# UX/UI + Design Portfolio

## LAGMAY, Ma. Andrea Francesca Lagmay "Franchie"

UX/UI Designer | Multidisciplinary Visual Artist

franchie.lagmay@gmail.com | www.franchielagmay.com

## **Handum Educational Mobile Game**

Canada and Philippines, 2021-2022

UX/UI Design | Illustration | Animation

Primary role of UI/UX Designer for an educational mobile game for grades 4 and 8, with contributions to the visual design of the characters and animations.

Tools Used: Figma

Clip Studio Paint

Affinity Designer and Publisher

Adobe Photoshop and Illustrator

*Notes: Title of the game is still undergoing changes with the management team at the time of this portfolio's update. Images currently approved for portfolio use are from the earlier design phases. Final renders will only be used once game is further along in the development stage.*

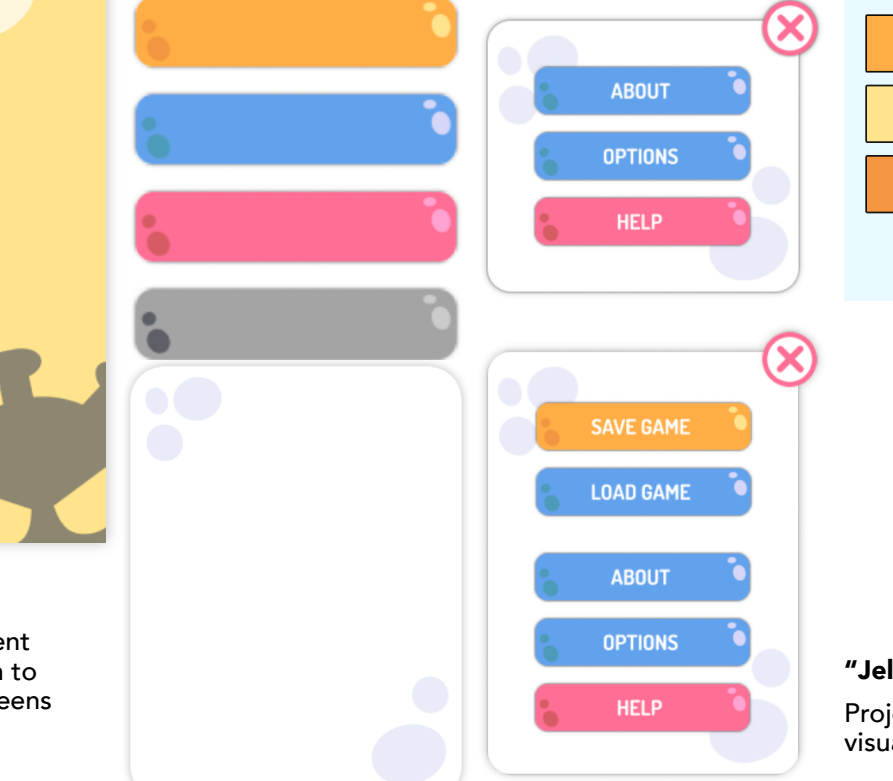

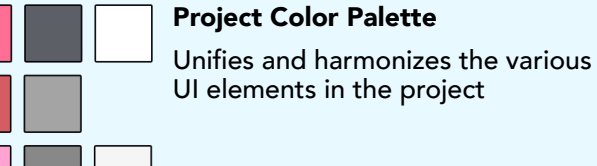

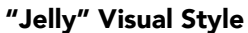

Project team agreed and decided on this concept to have a simplified visual representation of a "molecular" aesthetic for the UI elements

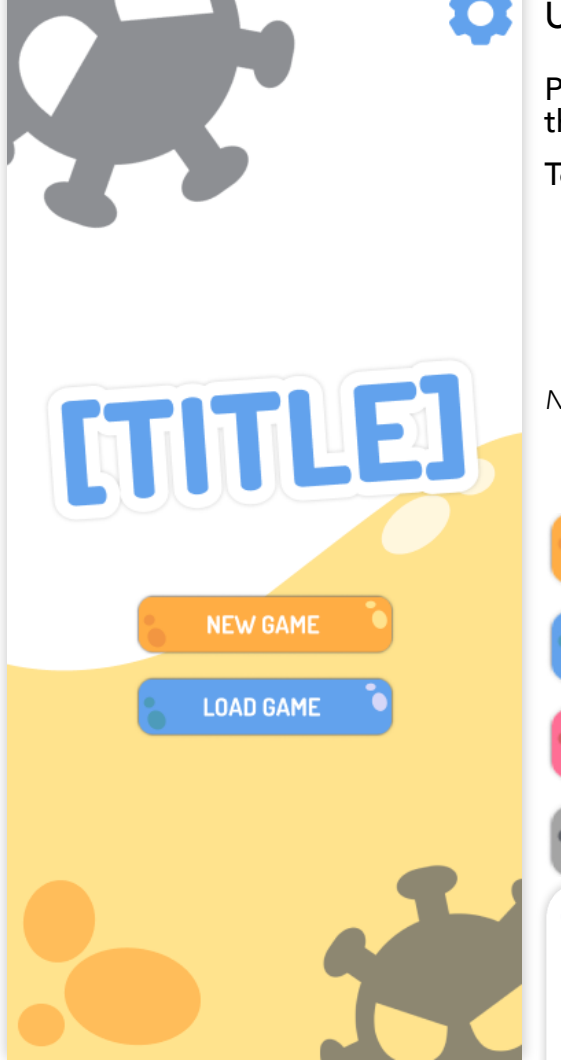

#### **Title Screen**

Made use of the visual development elements that the team agreed on to create a unified look for game screens and assets.

## **Handum NPC Character Concept And Animation Rough**

Ideating potential designs for a generic NPC for the game that will be used as the basis for all the character models. Illustrated full model before breaking it down into parts which were then use for the test animation cycles.

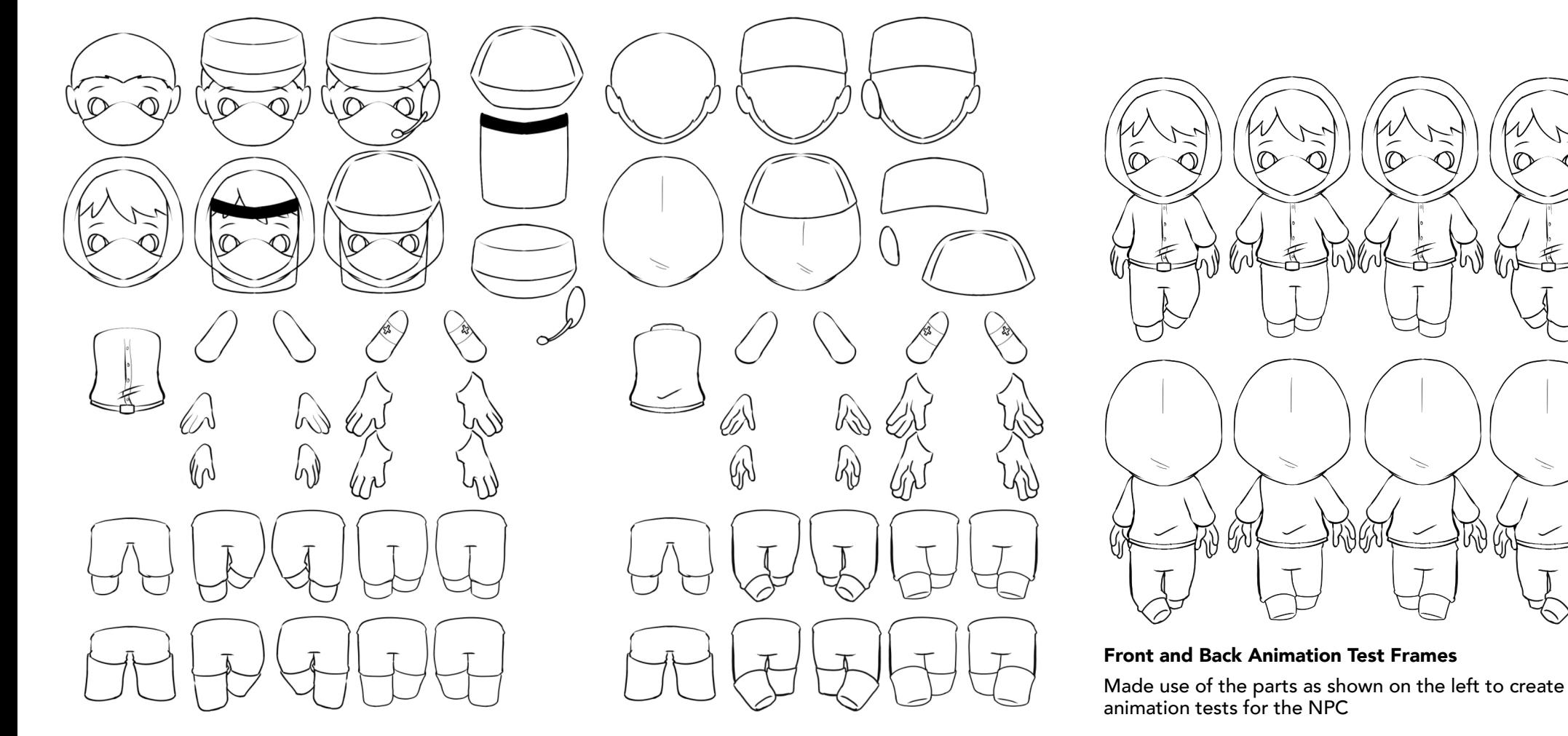

## **Character Parts Breakdown**

Separated character body parts and accessories to aid in streamlining animation for different character models

## **Overlay Screens**

Mockups of overlay screens connected to different events in the game such as discovering items, new tasks, completed objectives, as well as the general information screens, save/load data, and more.

## **Item Discovered Overlays**

With the goal of immediately showing the player what they discovered, the illustration of the item overlays the main focus of the overlay, with text that guides the player to read the name and description of what they discovered.

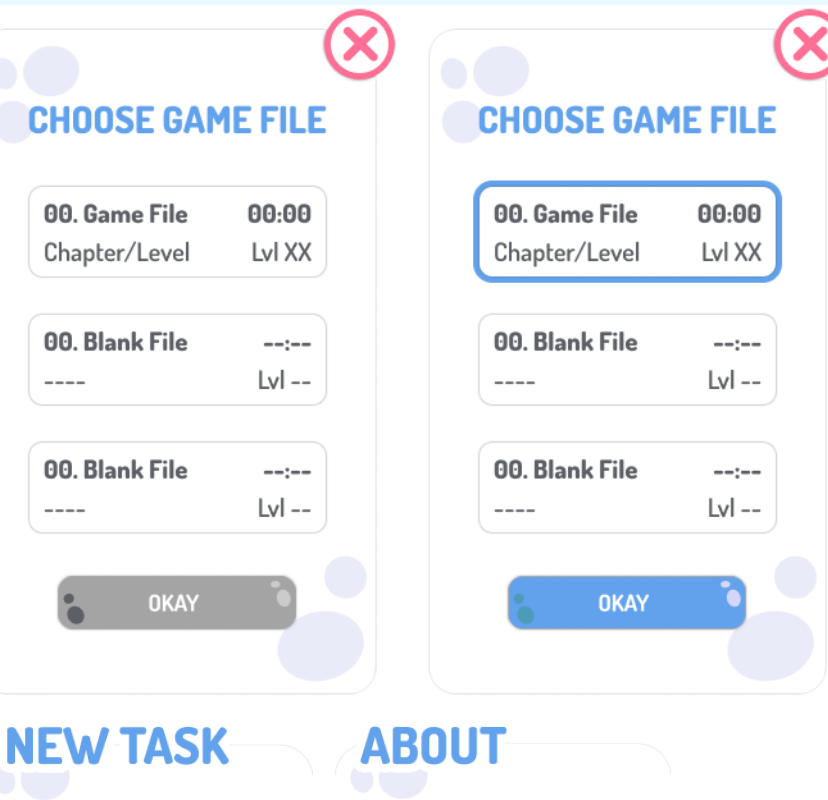

## **Save/Load Data Overlays**

**Text-focused Overlays**

To aid the process of selecting the desired file on mobile screens, the container for the Save/Load Game Data overlays take up majority of the screen. This allows the hit boxes of the data files themselves to be big enough and spaced out far enough to prevent accidental pressing of the other files.

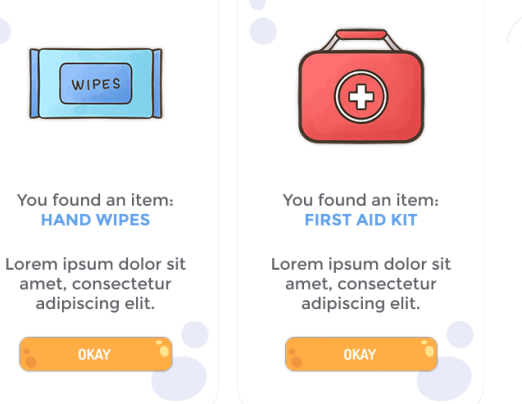

You found an item:

**CLEANING KIT** 

Lorem ipsum dolor sit

amet. consectetur adipiscing elit.

**OKAY** 

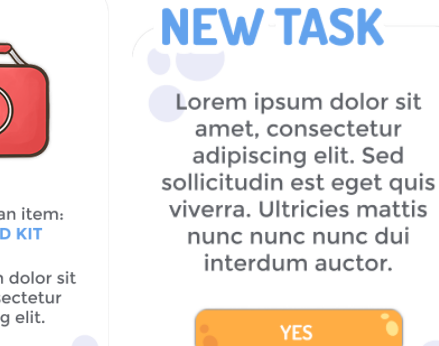

 $N<sub>0</sub>$ 

Lorem ipsum dolor sit amet, consectetur adipiscing elit. Sed sollicitudin est eget quis viverra. Ultricies mattis nunc nunc nunc dui interdum auctor.

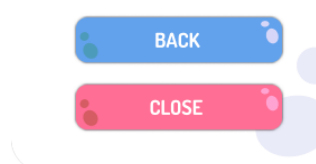

#### Due to the space available in mobile, text-heavy overlays are given a smaller container to prevent text blocks that might overwhelm the player. Longer texts are broken down into multiple pages with buttons to help pace the presentation of the text through the interactive element.

## **Gameplay Mockups and Assets**

Mockups of the Game Screens with the different elements that were approved during the ideation process

The exploration screen was decided to have movement and action buttons to prevent accidentally interacting with elements spread around on the map. For accessibility considerations, the controller is

designed to be switchable for right and left-handed mode.

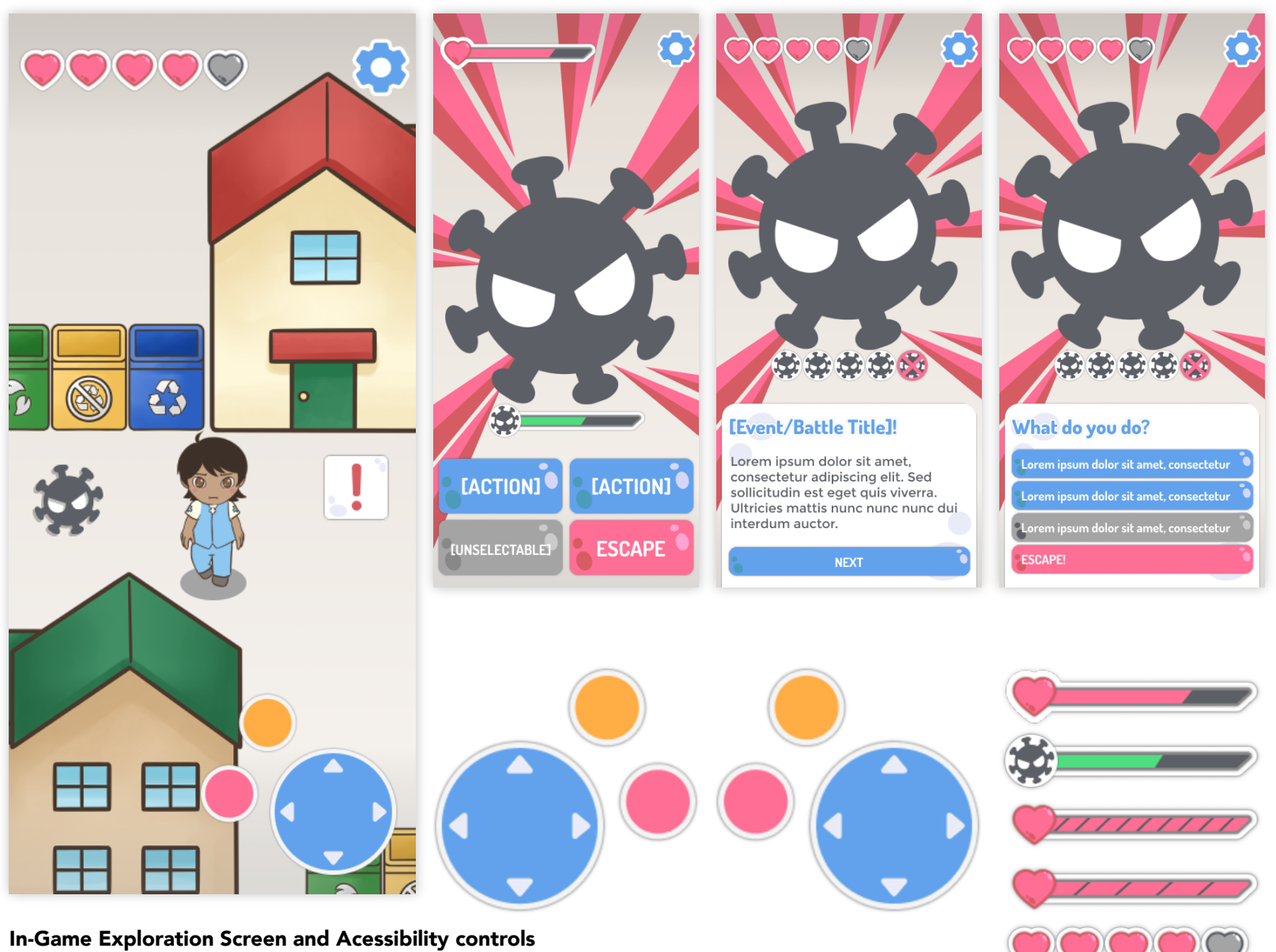

## **Battle Screen**

Initial battle screen design was based off of turn-based RPG mechanics that focused more on the idea of a straightforward back and forth battle system.

As the project developed, the battle system evolved to tie-in with a "quiz" type mechanic merged with the turnbased system. Thus spaces and overlays for questions and longer actions were implemented in the updated version of the battle screen.

#### **Health Bar Variations**

Similar to the battle system, the health bars were updated from the initial RPG and turn-based inspired designs. From a health bar with variable damage, the updated design implemented a more visual "point" system with hearts representing the points.

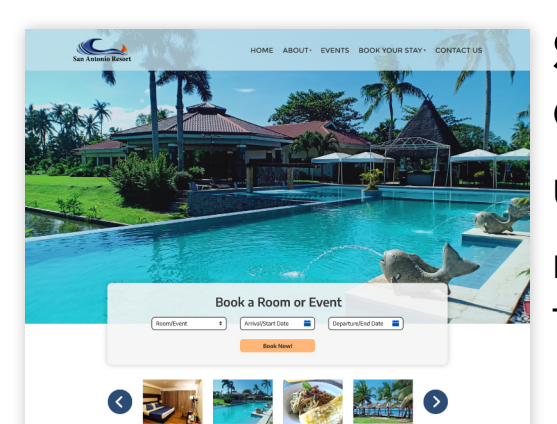

#### **Room Preview Text**

Lorem ipsum dolor sit amet, consectetu adipiscing elit. Sed quis aenean donec<br>viverra lectus suspendisse metus diam. Diam rhongus, vestibulum tortor morbi Diam mondos, vesobolom tortor mondi<br>Nulla accumsan nulla congue sapien, at<br>Amet lobortis auctor sed consectetur tortor. Nunc. faucibus vulnutate cray egestas erat eget.

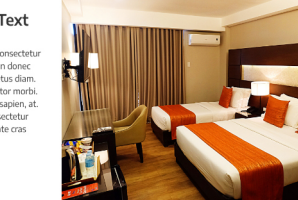

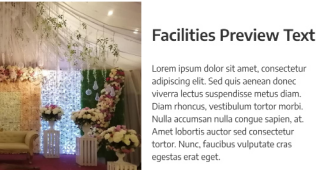

#### orem ipsum dolor sit amet, consectetu corem ipsum dotor sic amer, consecced<br>adipiscing elit. Sed quis aenean donec<br>viverra lectus suspendisse metus diam. **Jiam rhoncus**, vestibulum tortor morbi. siam moncus, vestibuium corcor mono<br>Nulla accumsan nulla congue sapien, at met lobortis auctor sed consectetui ortor. Nunc. faucibus vulnutate cras

ය <del>ග</del> ග

#### **Events Preview Text**

Lorem insum dolor sit amet, consectebur adiniscing elit. Sed quis aenean doner viverra Lorentripsion color sit affiler, consected a dipiscing elit. Sed quis aemean uoriect vien a<br>lectus suspendisse metus diam. Diam rhoncus, vestibulum tortor morbi. Nulla accumsan<br>nulla conque sapien, at. Amet lobortis auctor vulputate cras egestas erat eget. Ut eu volutpat diam etiam

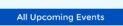

#### Contact Us

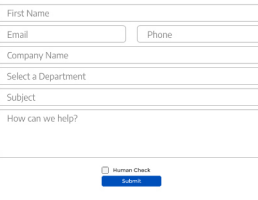

## **San Antonio Resorts Website and Mobile Application**

Canada and Philippines, 2021

## UX/UI Design | Web and Mobile Design

Business website for beach resort with booking application on both web and mobile platform Tools Used: Adobe Photoshop and Illustrator

Affinity Designer

Figma

*Note: Not all design elements were carried over to the final website and mobile application. Designs as shown here are what were approved to be turned over to the development team.*

#### **Static Pages (Information)**

To avoid heavy text blocks on the landing site, summaries of the important points are placed in the landing page to encourages more interaction with the site and gain more active interest as viewers click into specific information pages.

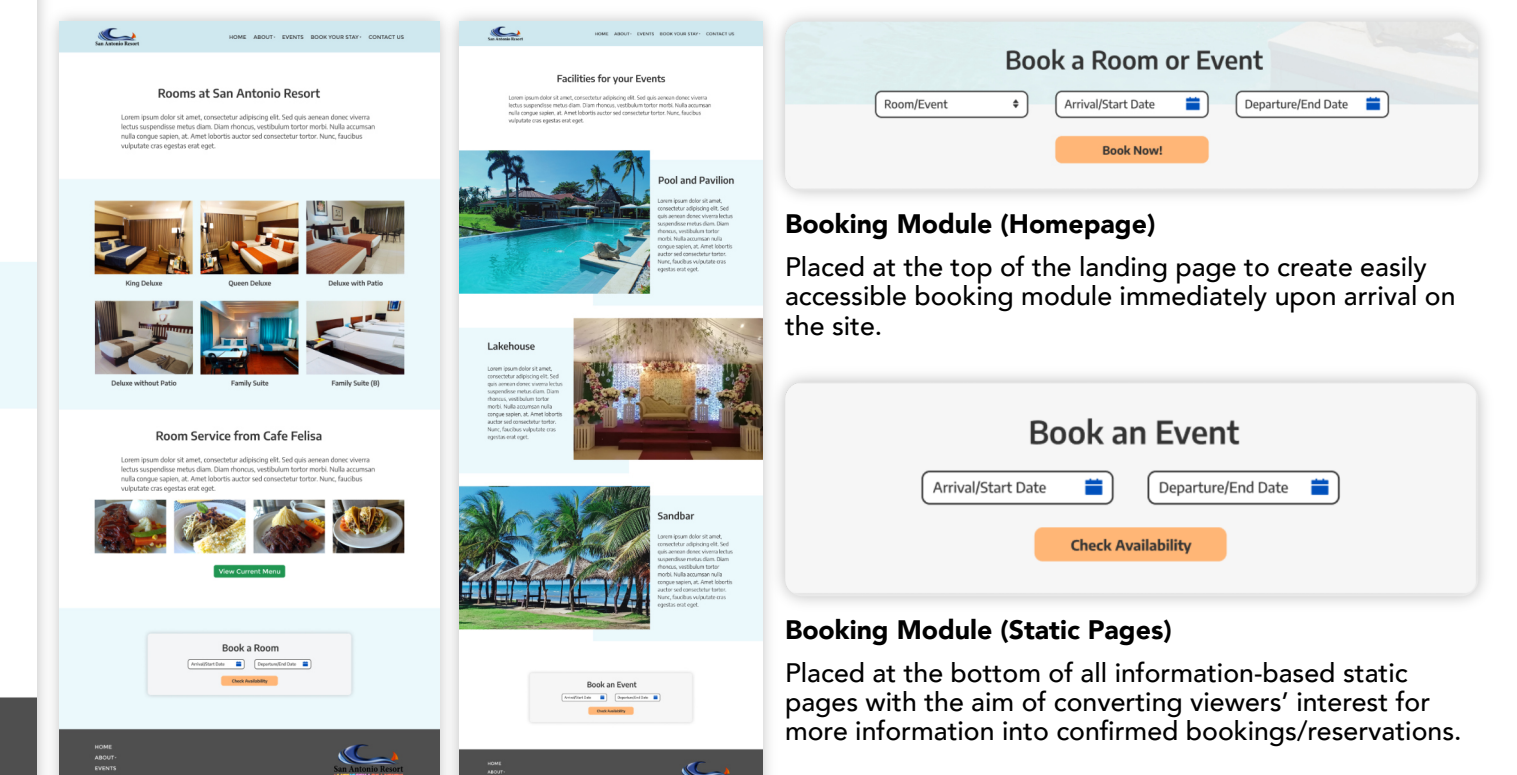

**EUTERSTRUCKERS** 

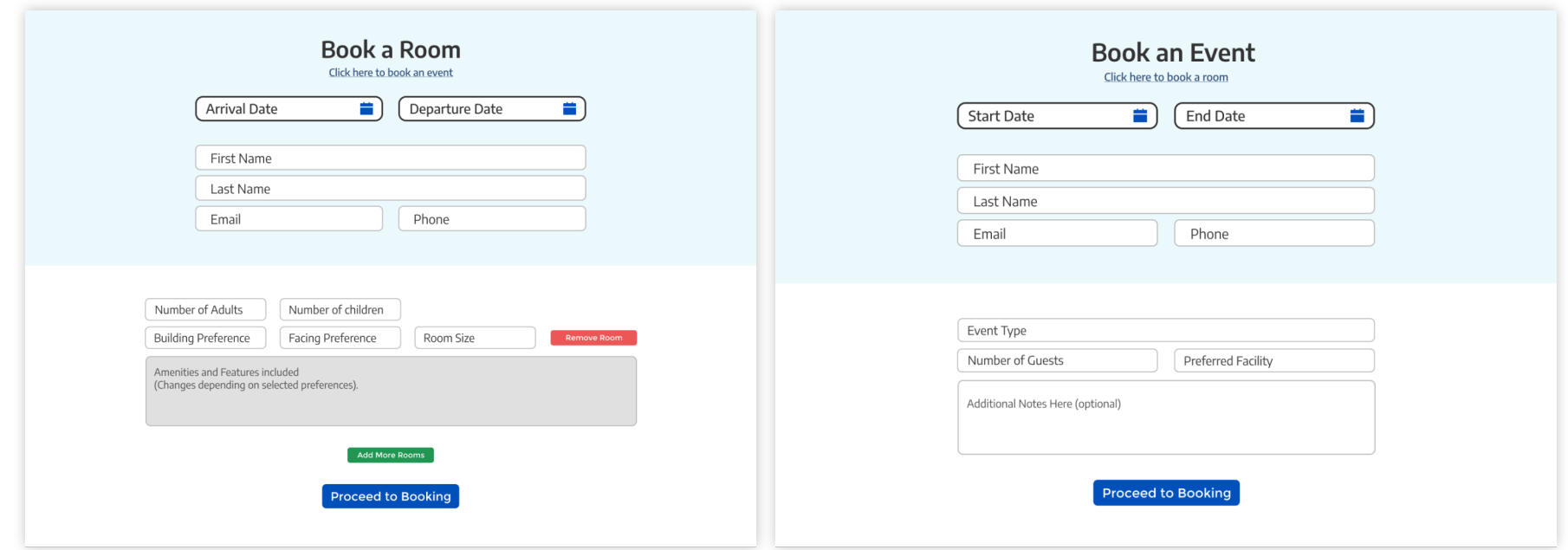

#### **Booking Forms (Room and Event)**

Booking modules link to the pages with the forms designed to the specification to the booking process of rooms and events at the resort as discussed with the client, and using their current paper forms as a starting point.

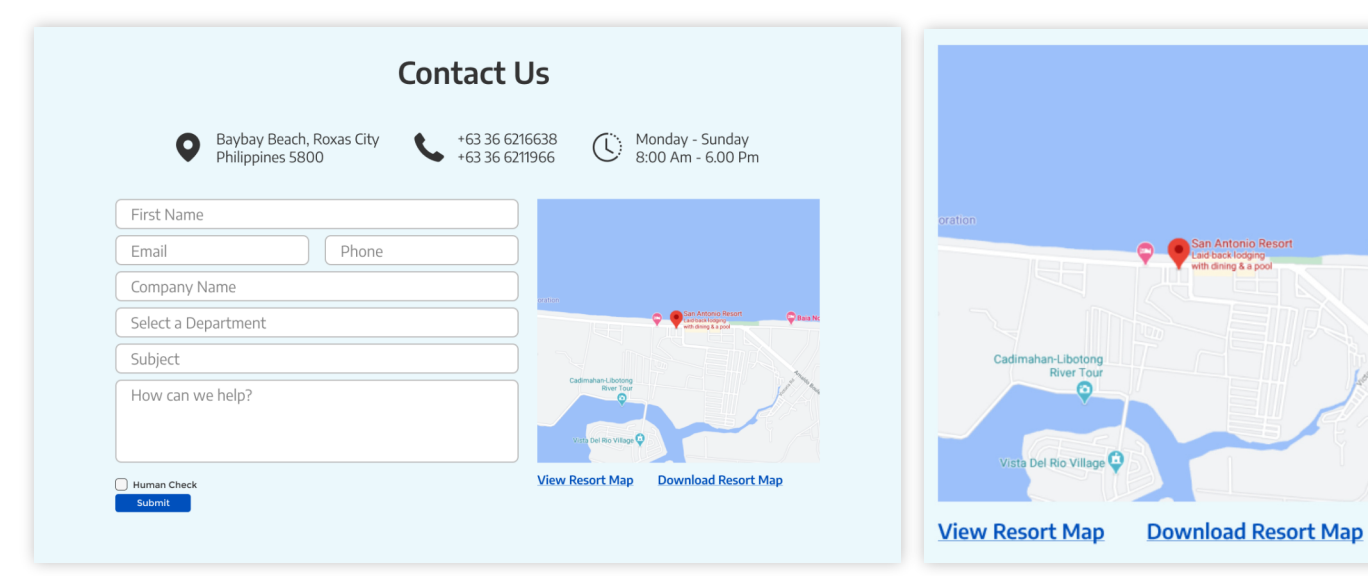

#### **Contact Us Module**

**BRAIN** 

The dedicated contact page safely presumes that the viewer has perused through the availble information and may be wanting to contact staff for a more direct response, thus office hours and map links are provided for their reference.

### **Map Display and Links**

The default display is the map showing the location of the resort, To make sure that different platforms are taken into account, the option to show the current resort map as an overlay on the site, or to download it.

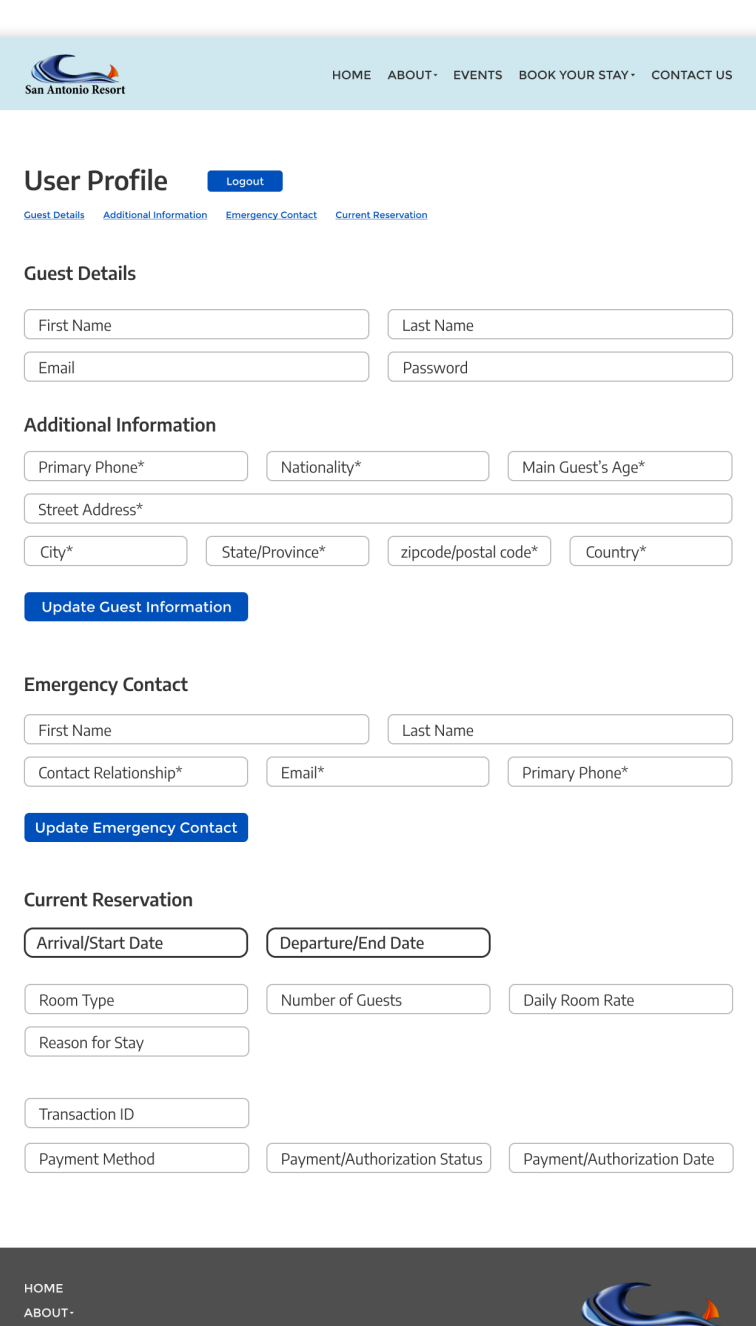

**EVENTS** 

LOCOUT

**BOOK YOUR STAY CONTACT US** 

## **San Antonio Resort User Profile Page**

Organizing details the resort requires from the client before their check-in/event date to streamline the process. A booking confirmation is sent via email confirming their booking and user account details. Page is accessible once the client logs in to their account. All information can be edited and updated from this page as well.

#### **Guest Details**

Main Guest information. Entered during registration and is automatically filled in.

## **Additional Guest Details + Emergancy Contact**

To avoid creating a long booking and registration process, additional guest details are requested in the main user profile page.

This creates a better user experience as it streamlines the booking and registration process and allows the customer to fill in the longer details on their own time.

## **Current Reservation**

**Gan Antonio Resort** #LIFEISSTILLBE

 $\blacksquare$  in  $\lhd$  y

Customers can view all their current reservations/bookings within their User Profile page, as well as the payment status. While customer can't edit this information on this page, it gives them the details they need in case there are any changes needed or if they need to call the resort and make changes or cancel altogether.

## **San Antonio Resort Mobile Application**

UI/UX Design of the supporting mobile application of the site's core functions Purpose of the mobile application is to encourage repeat bookings/reservations from existing customers.

## **Mobile Application Logo (Custom Graphic Design)**

Designed a simplified version of the client's existing logo into a recognizeable image to be used as the app icon.

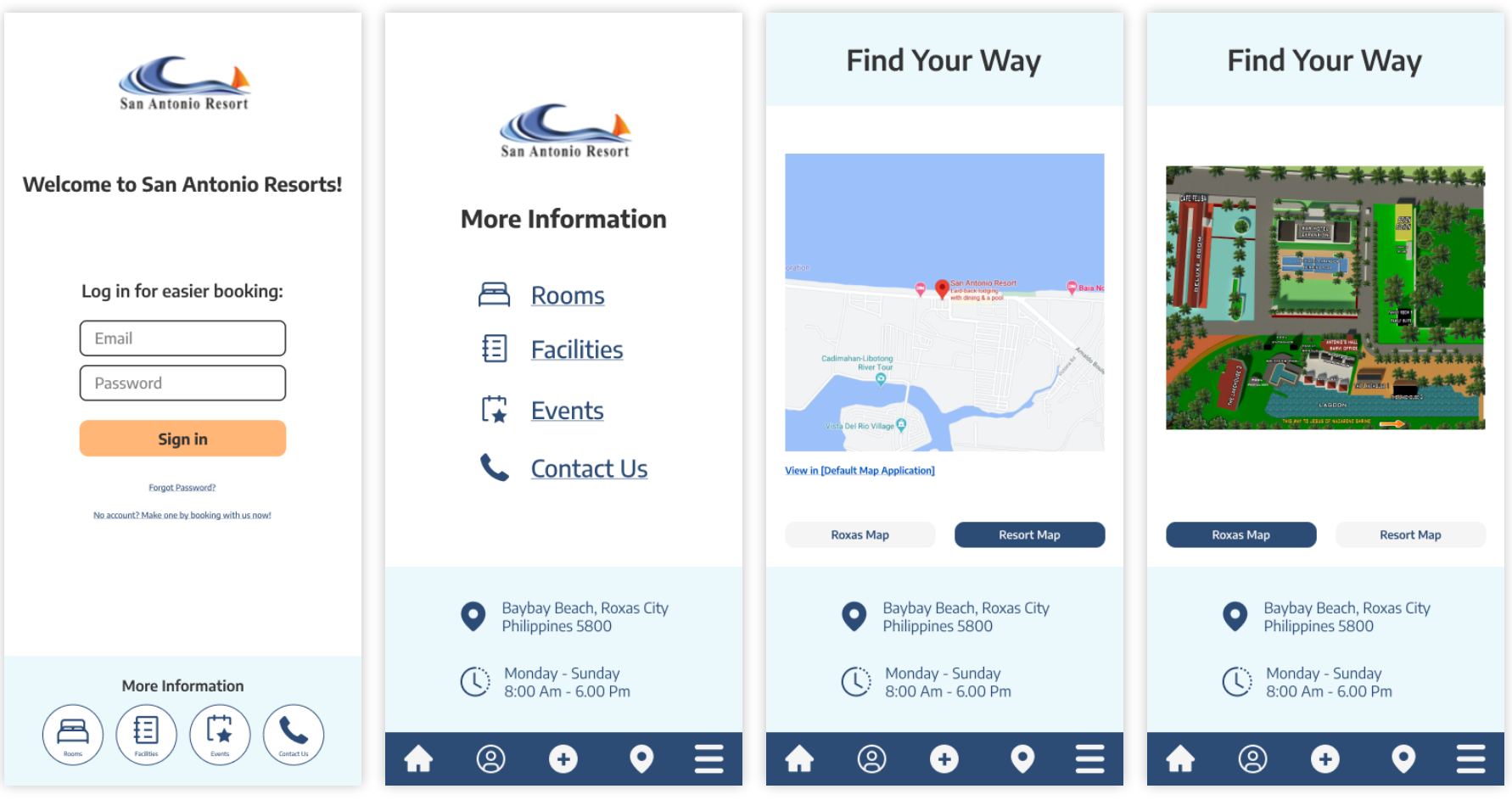

## **Logged-out features**

While the appplication is requires users to be logged in to use the main features and functions, logged-out users can still access basic information pages as well as the area and resort maps.

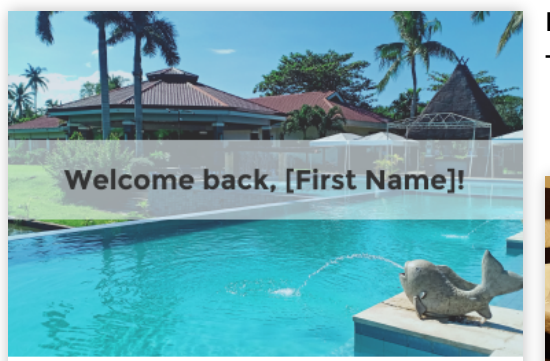

 $\circledS$ 

O

O

Ξ

## **Logged-in features**

Translation of main functions of the site made available to users who have logged in using the mobile app.

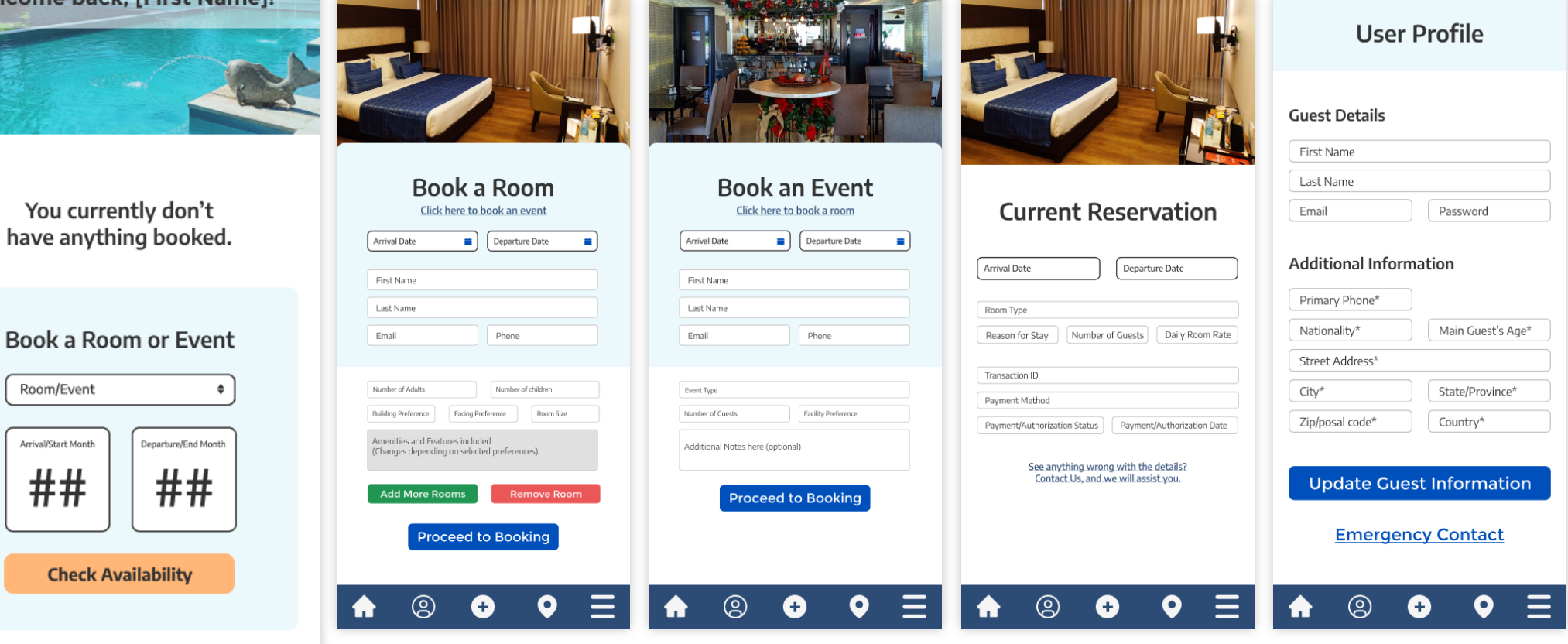

## **Admin Dashboard**

## UI/UX Design of the Web Application

Main function is to allow the staff to manage bookings and reservations on a dedicated web app, and allow administrators to update content on the website. Overview page is mobile responsive, but due to the nature of the application, functions are only available on desktop.

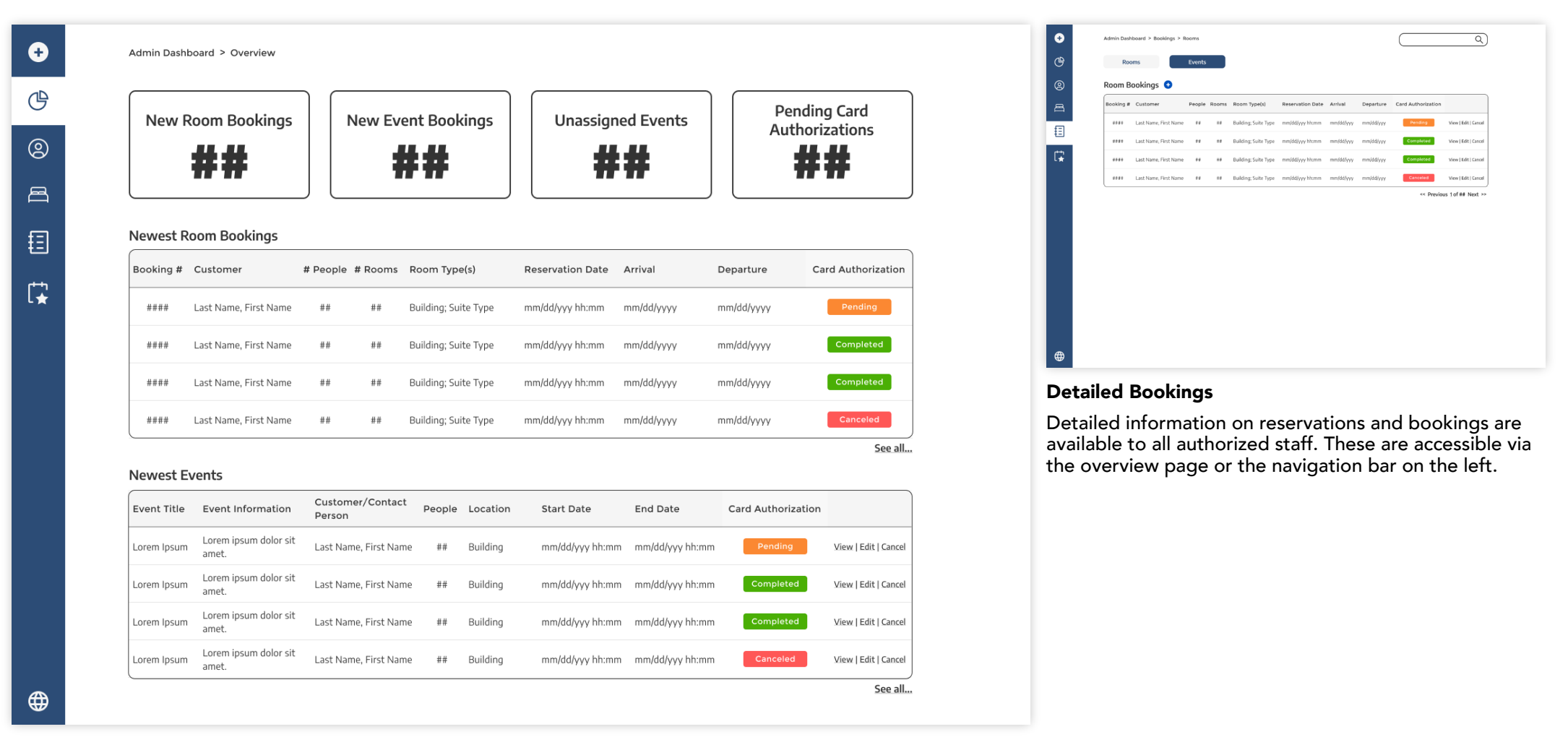

#### **Admin Overview**

Provides authorized a detailed summary of the newest bookings made on the website.

## **Admin Dashboard: Adding and Editing Information**

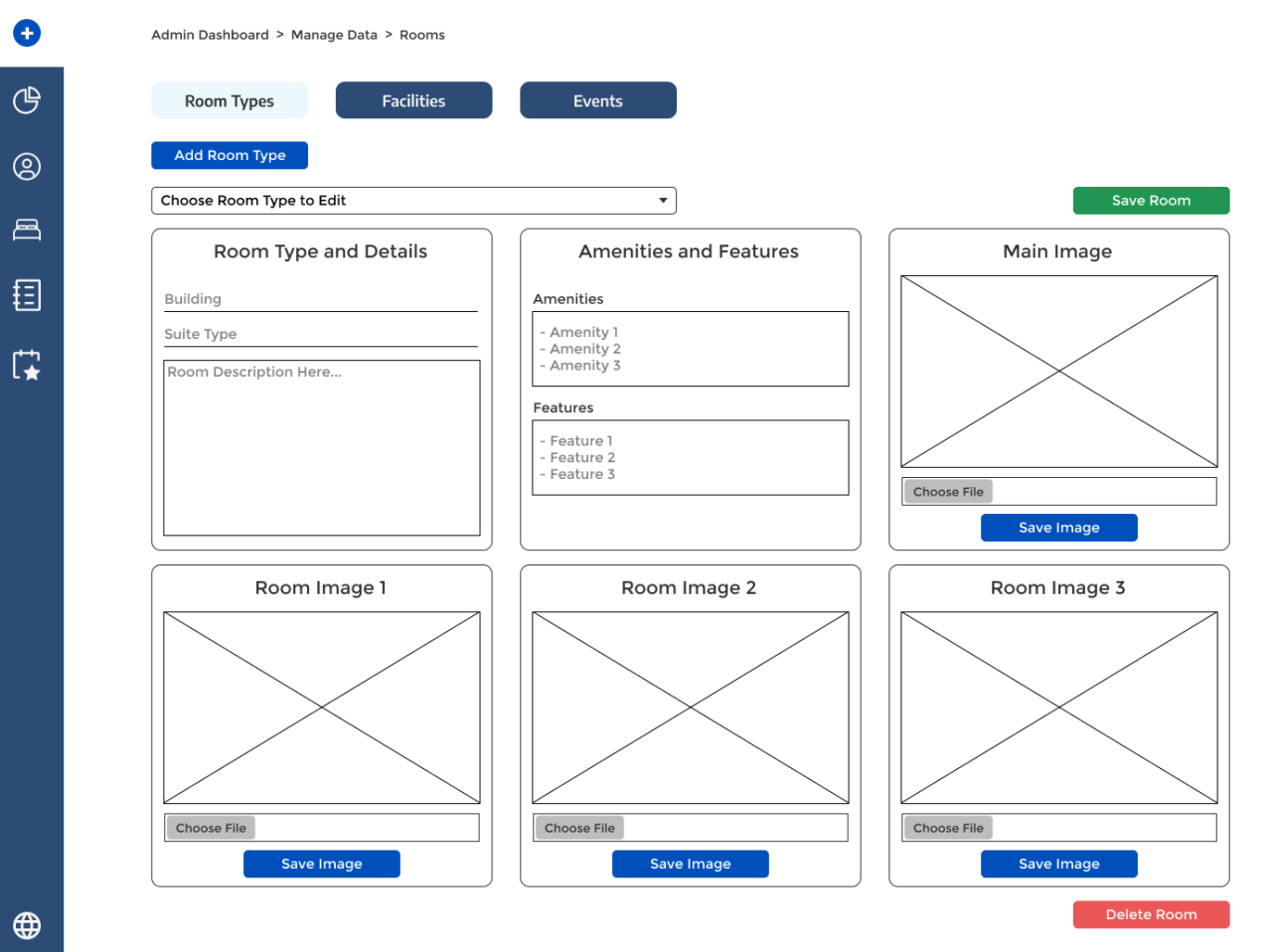

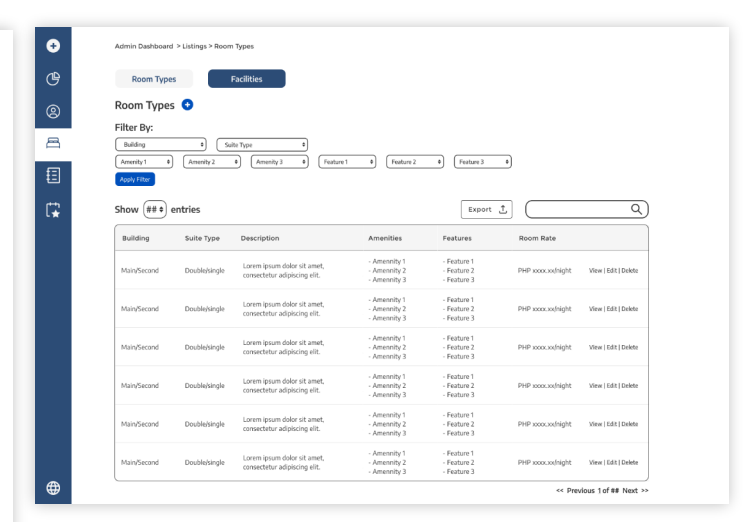

## **Current Catalogue**

The current information on the rooms and facilities are listed and available to all authorized staff. These are accessible via the overview page or the navigation bar on the left.

#### **Data Management Module**

Communicated with the developer to design a module that will allow authorized staff to add and edit new rooms, facilites, and events that will reflect on the website's front end.

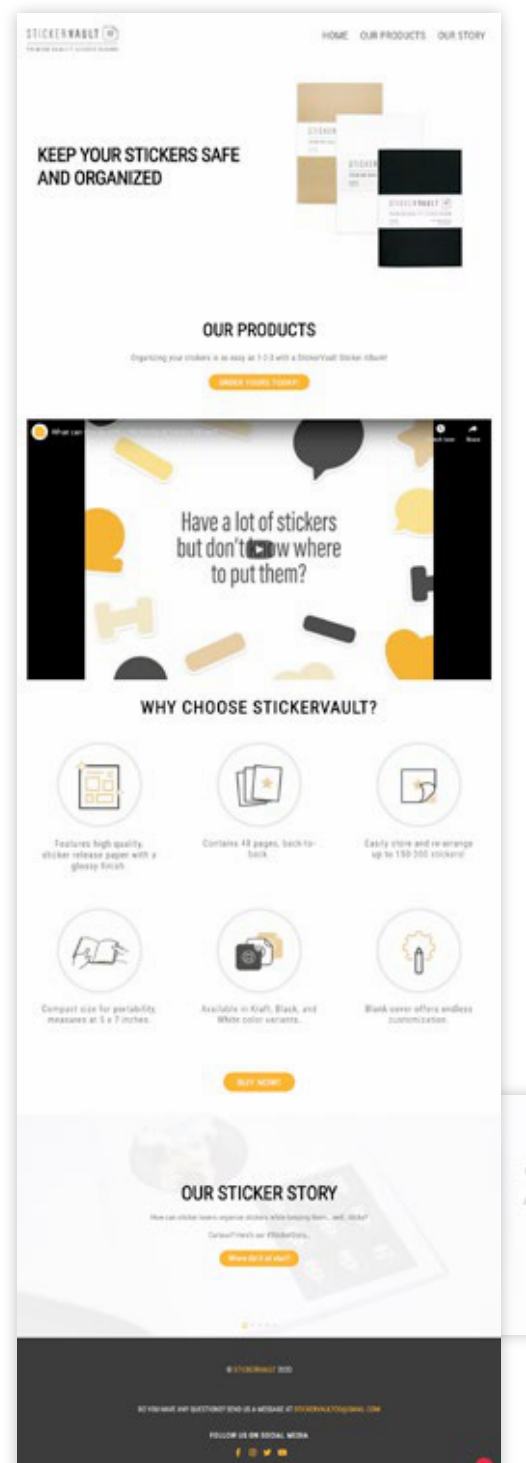

## **StickerVault Website**

Canada and Philippines, 2020-2021

UX/UI Design | Web Design | Wordpress Site Customization

Marketing and E-commerce website for sticker album (product line launched in 2019)

Tools Used: Adobe Photoshop and Illustrator Affinity Designer Figma Wordpress Builder

STICKER VAULT (@ PREMIUM QUALITY STICKER ALBUMS

**OUR PRODUCTS** HOME **OUR STORY** SHOP

## **Landing Page Navigation**

"Our Products" and "Our Story" are setup as homepage exclusive anchor links allowing the viewer to jump to specific sections of the page.

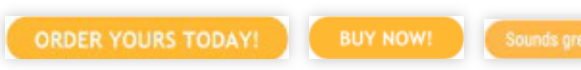

## **Shop links**

One per section; Each is given slightly different texts to look more organic and avoid repetitiveness; ideally creating a better funnel to lead the viewer to the online shop.

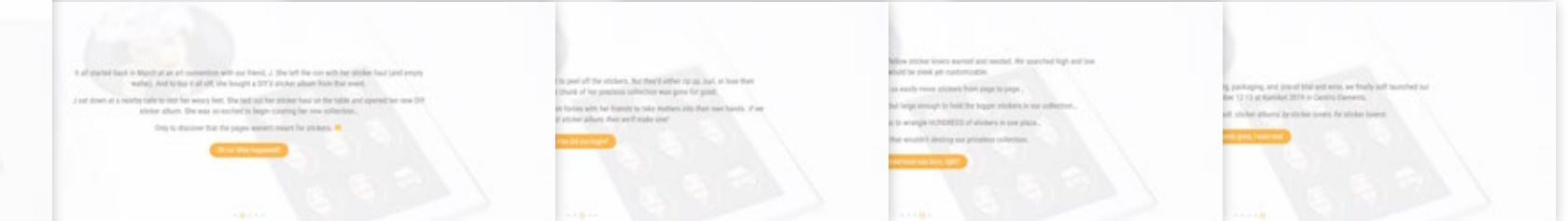

## **"Our Story" Slider**

Creating an interactive way of presenting long text that client wanted included, ending with a link to the shop.

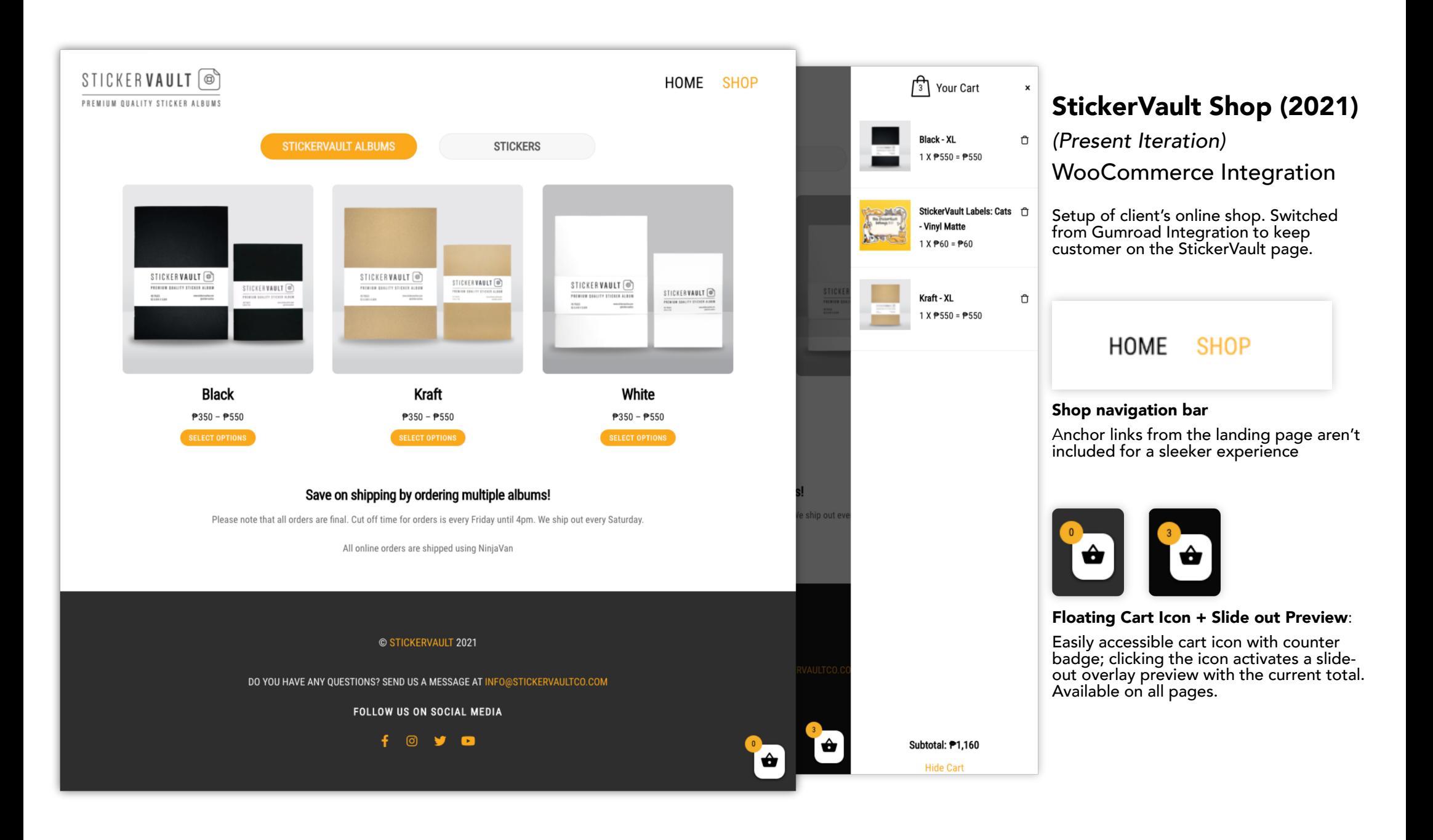

## **StickerVault Shop (2021)**

Additional Shop Pages: Stickers, Product Variant Pages (Sticker Album and Sticker product)

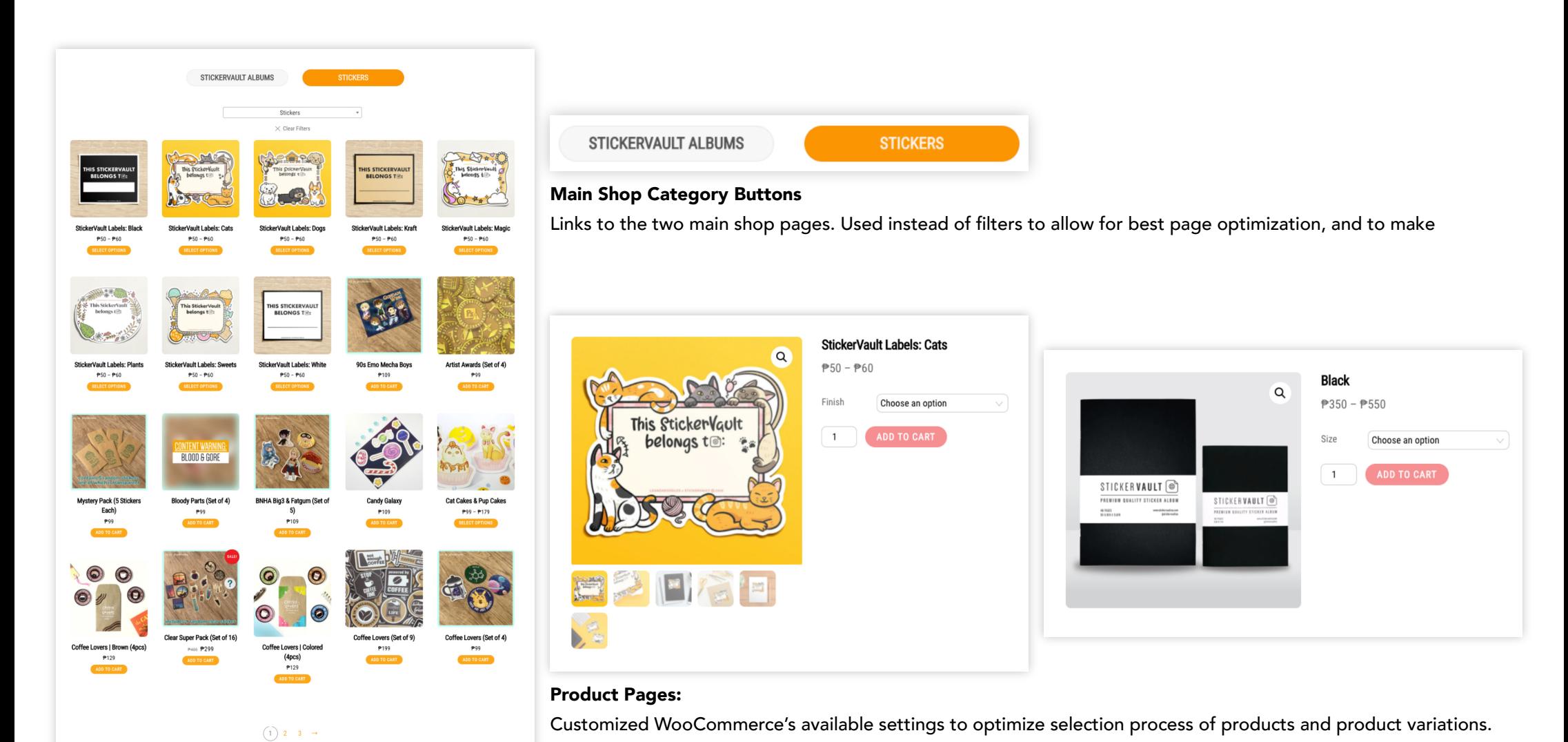

**Sticker Section of Main Shop Page:**

Sticker Products were separated from the Sticker albums in order to separate main product from additional items.

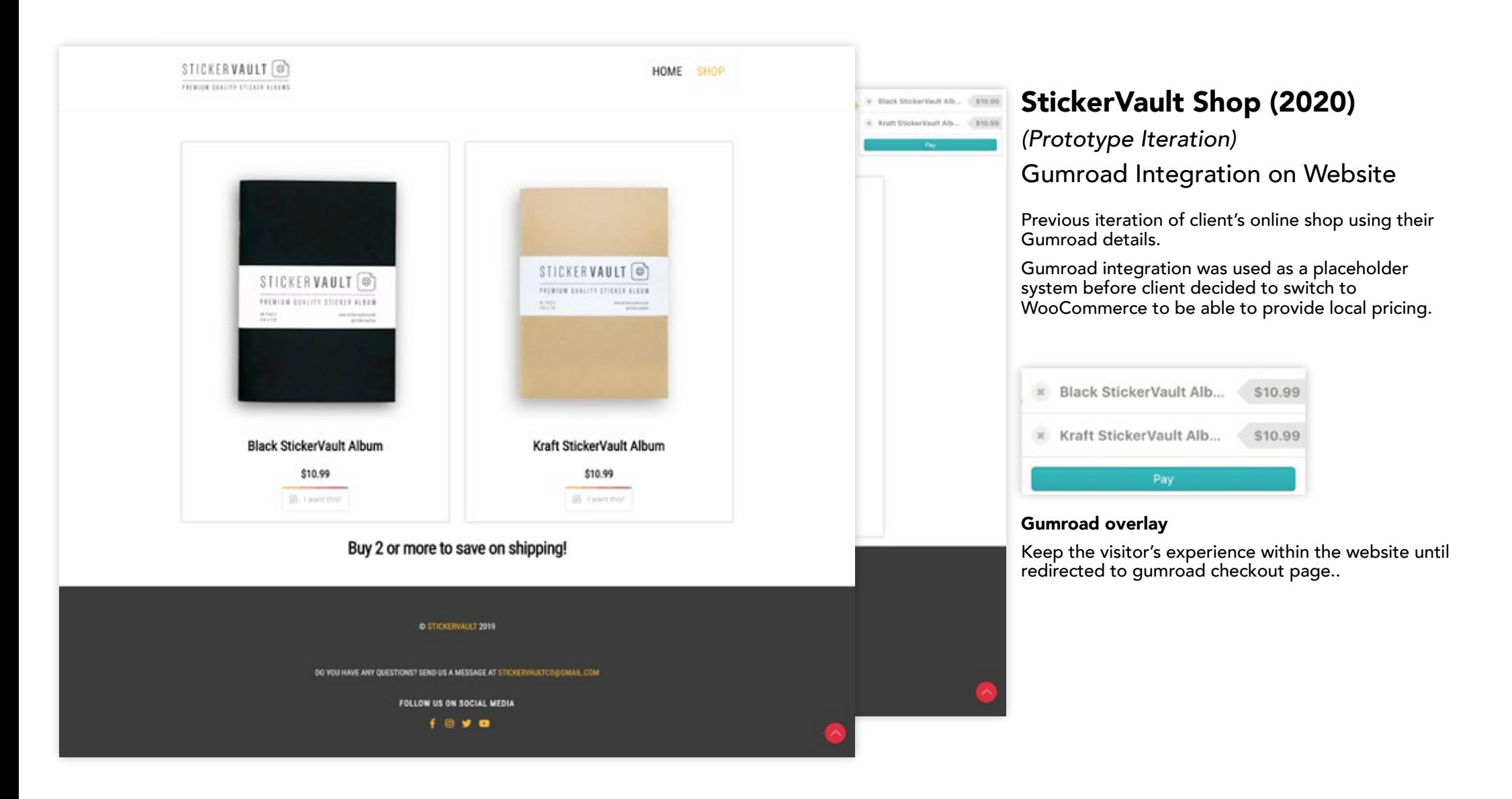

## **MAGIS: Social Media Posts**

Philippines (remote), 2020

Graphic Design | Social Media Design and Strategy

Conceptualizing and designing social media posts advocating Mental Health

Tools Used: Adobe Photoshop and Illustrator

Affinity Designer

Figma

#### **Instagram Stories Templates**

Creating templates for Instagram stories that encourage audience interaction and engagement.

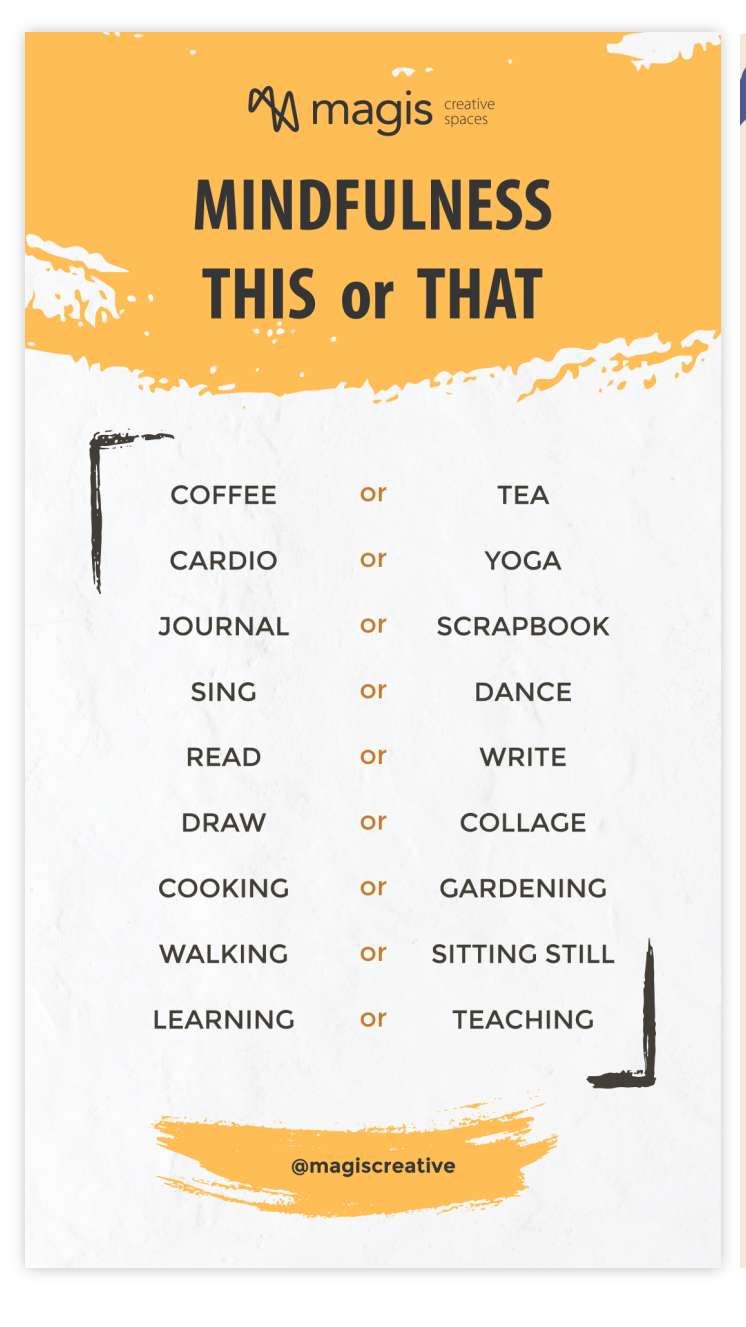

**M magis** Spaces

## CHECK! WORK-LIFE BALAN

## What's something you HAVE to do today?

How will that make you feel?

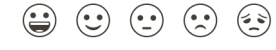

What's something you WANT to do today?

How will that make you feel?

@magiscreative

 $\odot$ 

 $\left(\begin{matrix} \cdot & \cdot \end{matrix}\right)$ 

 $\odot$ 

 $\odot$  $\odot$ 

## **MAGIS: Social Media Posts (continued)**

@magiscreative

@magiscreative

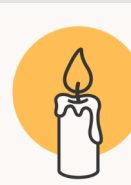

## **Understanding BURNOUT**

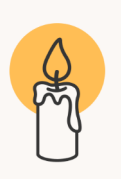

Burnout is a term you might be familiar with in connection to stress and anxiety, as a state in which people may have been both physically and mentally exhausted. As a result, it becomes difficult to complete even the simplest tasks in various aspects of everyday life.

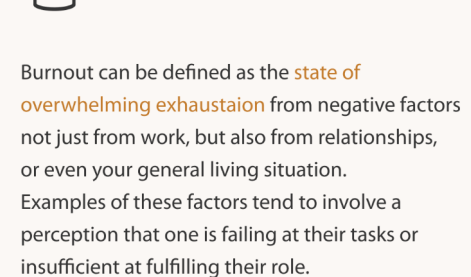

Reference: psychologytoday.com

@magiscreative Reference: psychologytoday.com @magiscreative

These percieved failures can create a sense of shame wherin people might want to hide their struggles, creating a cycle that just makes the situation worse. If left unadressed, burnout can also lead to questioning one's sense of self, and create an unhealthy echo chamber of self-deprecation that is even more detrimental to one's mental state.

Combating burnout isn't just to achieve the goal of getting your motivation back. It's also to improve your mental state and the factors that contribute to it. This thus requires a better understanding of the cause of burnout, and looking for proper support to be able to manage the mental strains before they get to a point where it overwhelms you.

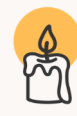

Getting a good support network of family, friends, and trained professionals will thus help you learn how to recognize when you are focusing too much on negatives. You can reach out and communicate with your support network to address these thoughts and find solutions or alternatives.

Reference: psychologytoday.com

Reference: psychologytoday.com

@magiscreative Reference: psychologytoday.com @magiscreative

#### **Instagram Slideshow Post**

Creating images with simple but succint visual cues that accompany longer text forinformative posts.

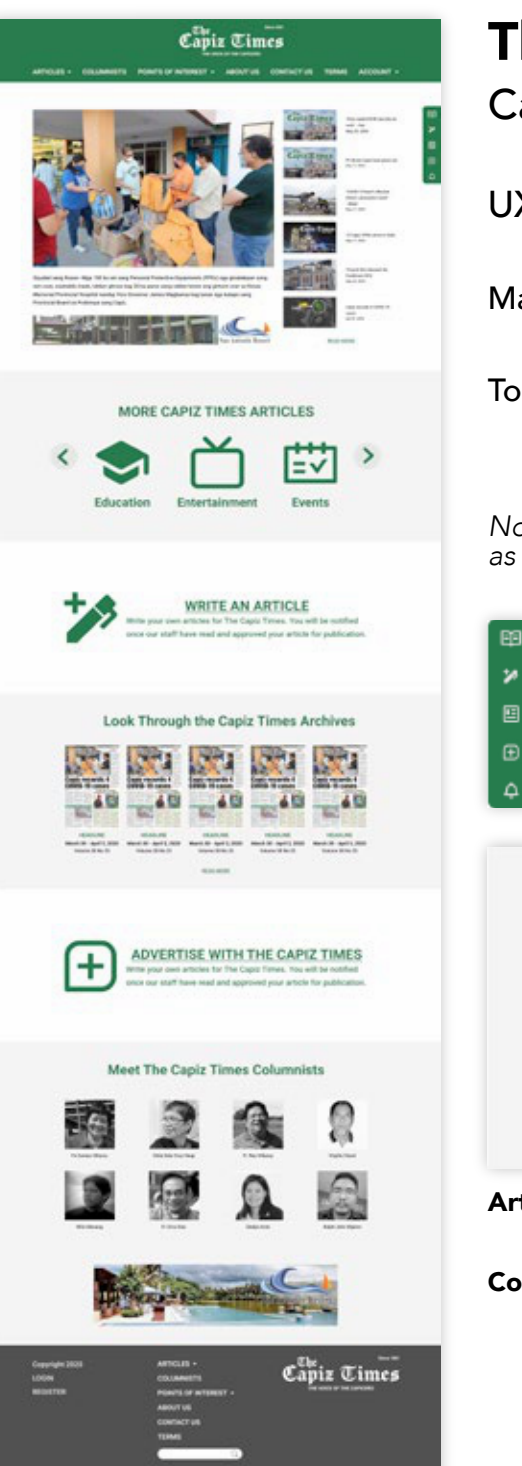

## **The Capiz Times Website and Mobile Application**

Canada and Philippines, 2020

UX/UI Design | Web and Mobile Design

Marketing and News Archive Subscription Website and Mobile Application

Tools Used: Figma Affinity Designer

*Note: Not all design elements were carried over to the final website and mobile application. Designs as shown here are what were approved to be turned over to the development team.*

## **Floating Toolbar**

Creating an intuitive way of keeping the site's function accessible to the users

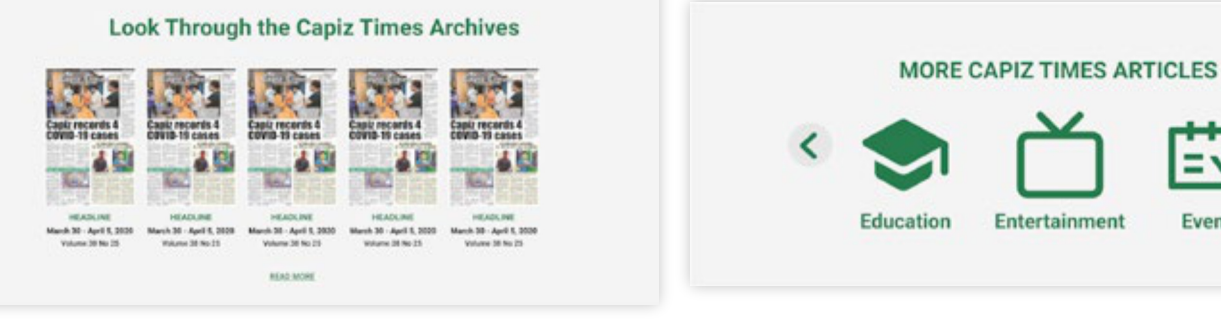

**Article Categories and Archive Links**: Clear categorization of available articles for ease of the audience's perusal.

**Color-coded Homepage Sections:** Subtle way to visually differentiate sections that invite activity and encourage browsing. **White Sections:** Recent news, Write an Article, Advertise **Gray Sections:** Other articles, Archives, Columnists

Entertainment

Events

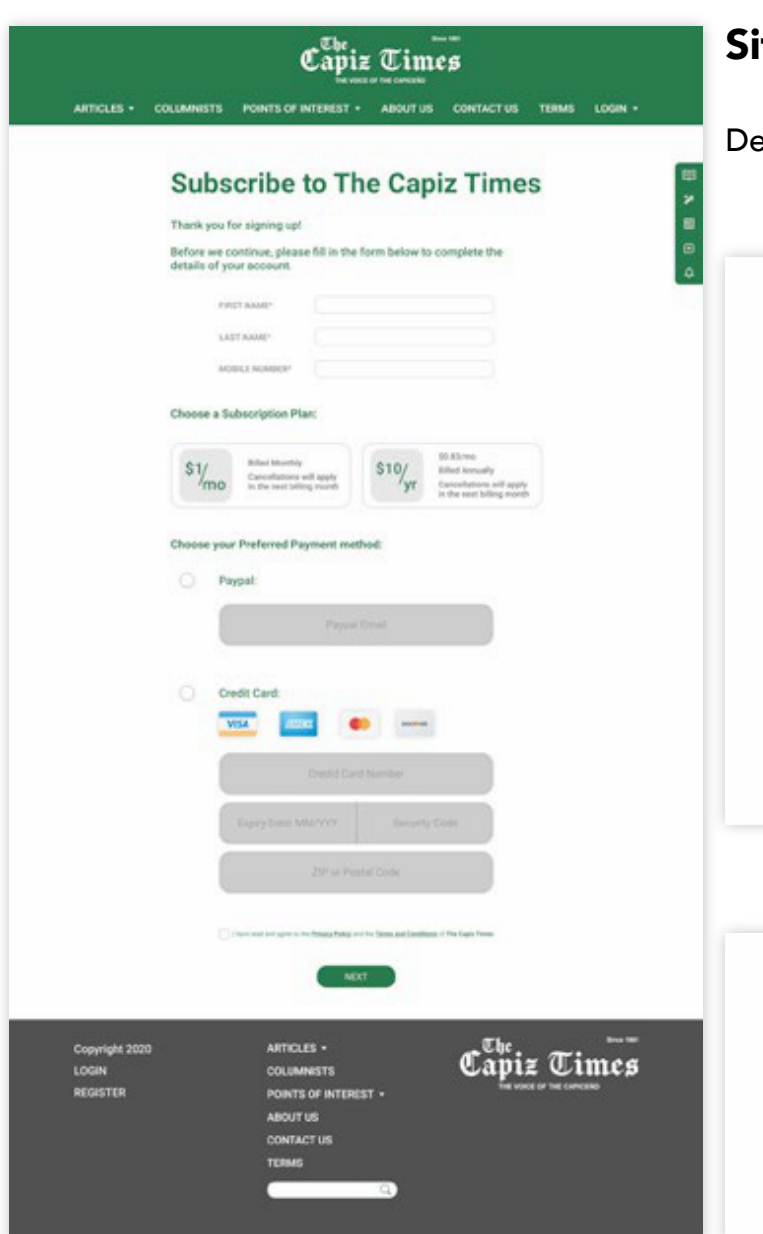

## **Site Functions**

Designed an interface that minimizes the visual noise when using the intended function.

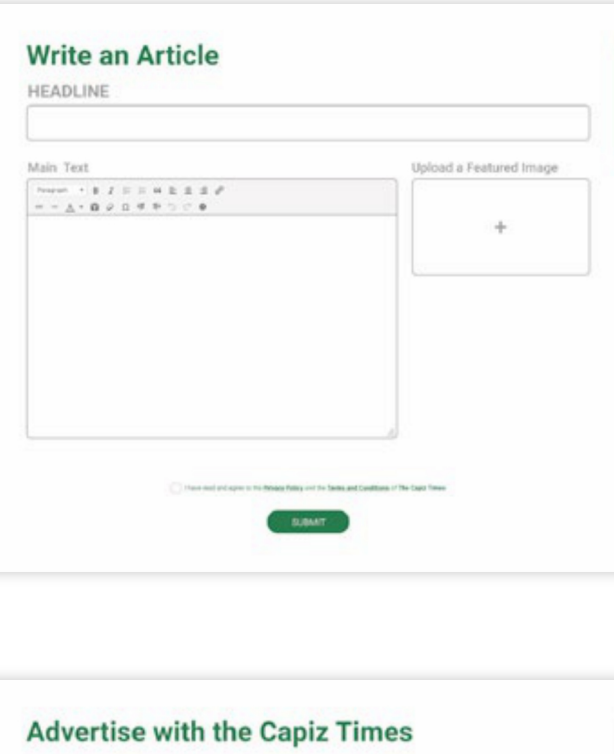

Advertistments submitted online will remain on your chosen platfrom for one month. You may resubmit the

MEXT

Please note that the editors and publishers will have full discretion of the placement of your ad.

ad in the following months if you'd like to renew the advertising period.

## **Write an Article**

Simplifying the process of submitting an article by creating a form that only shows the functions that the end user can access.

Categorizing, editing, and publishing of the articles can only be done by the site administrators and editors, thus those functions are not available in the standard view.

**Advertise with the Capiz Times** 

\$50

\$10

#### **Subscribe Page**

Design intended to request for all needed information in a single page to simplify the process of finalizing the user's account, and for ease of reviewing the details entered.

#### **Advertise**

Due to the different options available, interface was designed to make the process more manageable for the end-user to browse through the variety of options that Print, Online, and Combination advertising provide.

 $\blacksquare$ 

## **The Capiz Times Accompanying Mobile App**

UI/UX Design of the supporting mobile app of the site's core functions

**Mobile Application:** Translating the designs of the most important functions of the site as discussed with the client into a mobile interface while still minimizing visual noise.

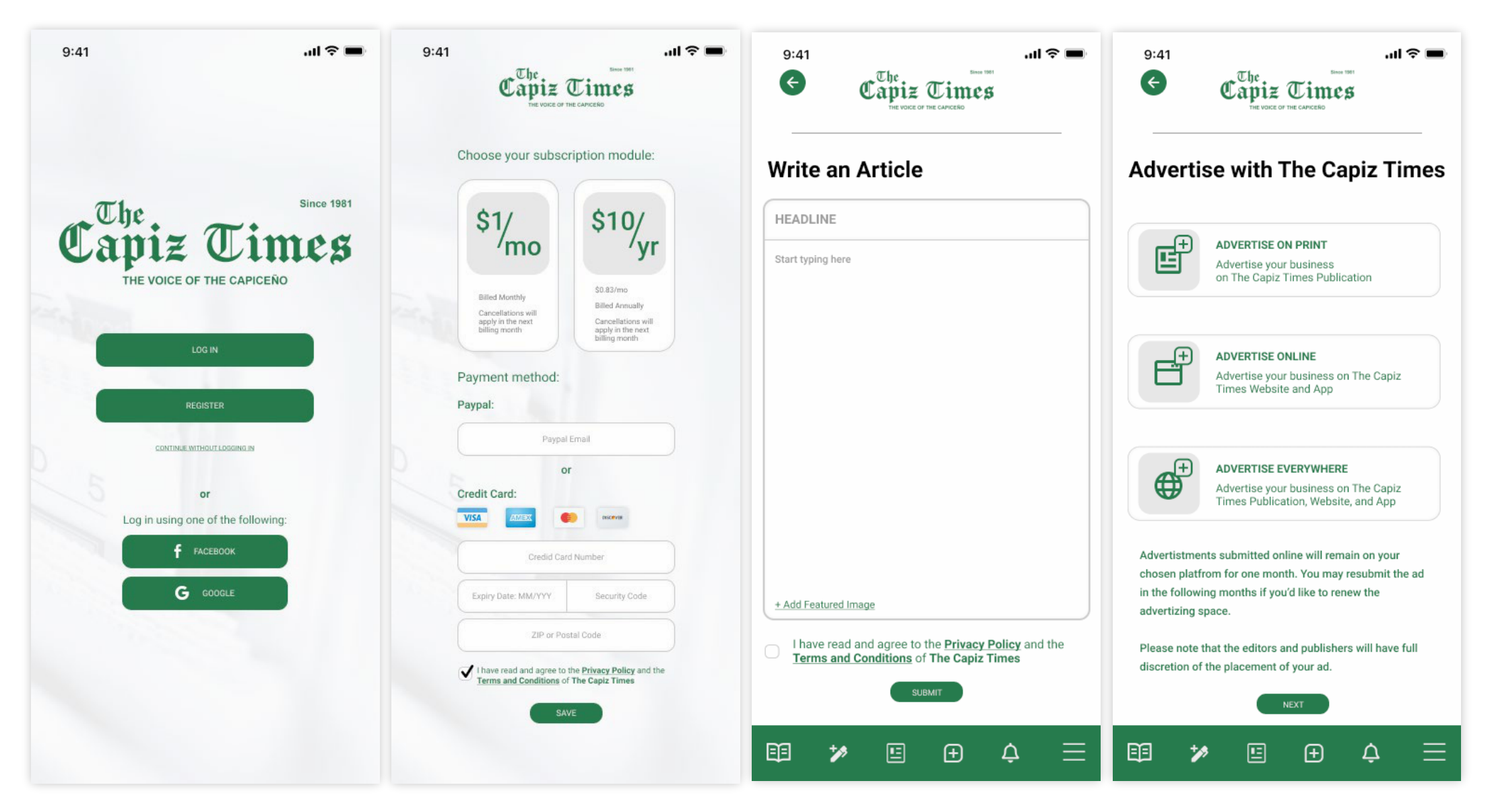

*Note: Not all design elements were carried over to the final website and mobile application. Designs as shown here are what were approved and turned over to the development team.* 

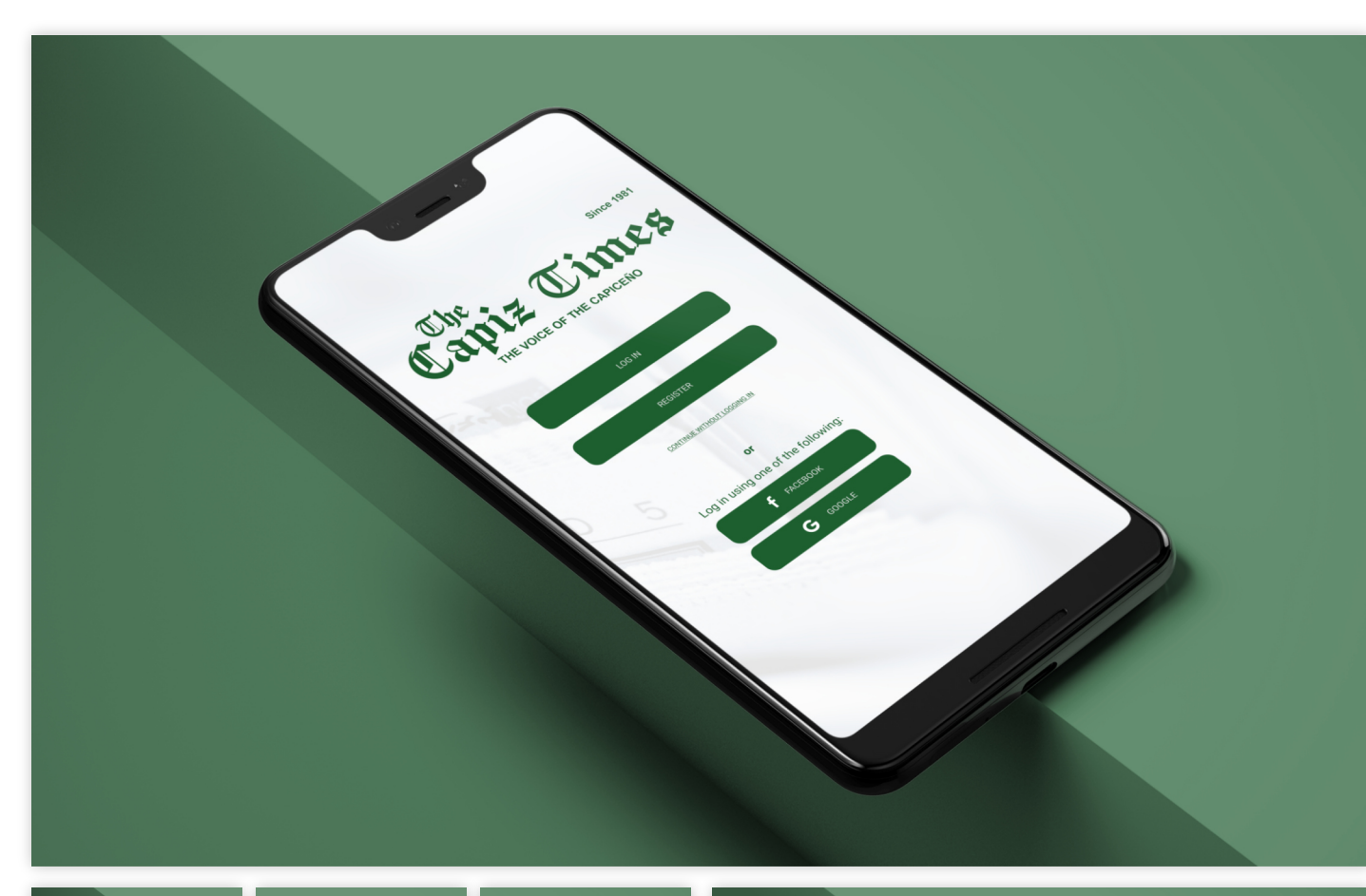

## **The Capiz Times Mobile App: Mockup + Marketing**

Mockup image used for preview and marketing once mobile app was launched on the application stores

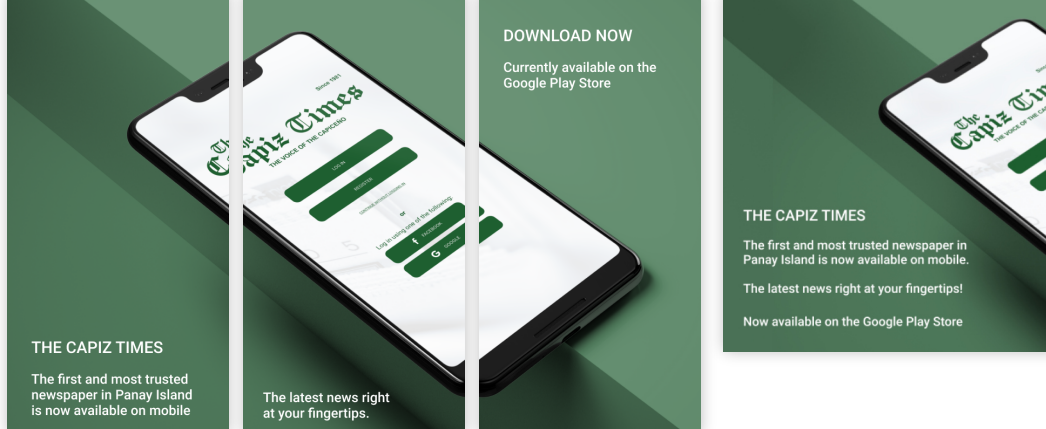

#### **Mobile and Web Marketing**

Various iterations of the original mockup image created for use in various marketing platforms (e.g. Google play store preview images, banner ad).

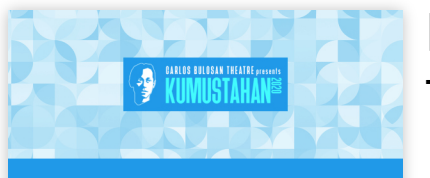

**Producer's Message** 

THE VIDEOS

**Constitution of the HEALING MASK OFF AND SERVICE SERVICE SERVICE SERVICE SERVICE SERVICE SERVICE SERVICE SERVICE SERVICE SERVICE SERVICE SERVICE SERVICE SERVICE SERVICE SERVICE SERVICE SERVICE SERVICE SERVICE SERVICE SERV** 

Artistic Producer's Message

Project Team

KUMUSTA KA?

## **Kumustahan Website**

Toronto, Canada, 2020

UX/UI Design | Web Design

Landing page of creative initiative inviting actors to share their experiences as Filipinos/Filipino-Canadians/ Filipinx at the time of the pandemic

## Tools Used: Figma

Affinity Designer Website Buuilder

## **Artistic Producer's Message**

#### So. How's Everybody Doing? Kumusta Na? How are you?

How does one even begin to answer that question these days?

"Well there's this pandemic thing, killing hundreds of thousands around the world; our communities are in lockdown, so many out of wor A black man is killed while jogging (Ahmaud Arbery), another black man suffocated to death (George Floyd), a black woman killed in her home (Breonna Taylor), and worldwide protests surge, saying enough is enough - Black Lives Matter! Meanwhile in the Philippines freedo of press is in peril, Rappler's Maria Ressa is imprisoned, ABS CBN shut down, the Anti-Terror Bill is passed (is a new strain of Martial Law just around the corner?). Back in Canada an Indigenous woman is killed during a 'wellness check' (Chantel Moore), anti-Asian sentiment i on the rise ("Bat soup!" "Go back to where you came from!"), businesses are shutting down, our savings are dwindling along with our patience and sanity, Filipino frontline workers (nurses and caregivers) and factory and migrant workers are bearing the brunt of the viri as confirmed cases and the death toll rises for our neighbours to the South where Trump is still President and the U.S. is playing a dangerous political blame game with China. Did I forget something? Oh yeah, global warming and murder hornets.

There's more I'm sure but I'm going to stop. Have to stop, It can all he so query/helming, no? Enough to make you curl un into fets and binge watch Netflix and shut yourself out from the rest of the world. Fuck it

That's why I'm so thankful and inspired by everyone involved with KLIMUSTAHAN 2020. In the best of times, creating art and sharing y stories can be a daunting endeavour. In the midst of this haunted roller coaster cliff's edge ride that is 2020, it takes even more courage at fortitude to stand up and say something, to take action and do the work that in some way might shine some light during these bleak and frightening days

It would be foolish to presume or present the KUMUSTAHAN 2020 videos as representative of an entire com the heartfelt, compassionate stories told in each and every one of these works represent very personal reflections that connect us on a verhuman/humane level. We hope you might relate, you might learn or gain some inspiration from something you see on t

ilso serve to remind the world that we're still here too, that our Filipinx stories, our experi must notice and start to remind the norm of the state of the cost of the control report of the state of the and relevision?<br>Then oui? how many Filininy-Canadian artists do you see in lead/orincinal roles on Canadian stages

Special thanks to the Project Co-Producers Adriano Sobretodo Ir. and Ash Knight (also Project Dramaturg) who helped me develop and gu the Kumustahan initiative and artists all the way through. It's tough going keeping this independent theatre company afloat, but with such dedicated, caring and professional artists such as these two onboard, we can weather the storms and reach our destination. (Onw projects

And if you're reading this right now, thank you for taking a moment to connect, to be a part of our audience, our community. Times are definitely precarious and unsettling, but we must continue to believe in the power of art and imagination, of dialogue and compassion, or courage and action. We're in this together, we'll only get through this together

**Leon Aureus** Artistic Produc Carlos Bulosan Theatri

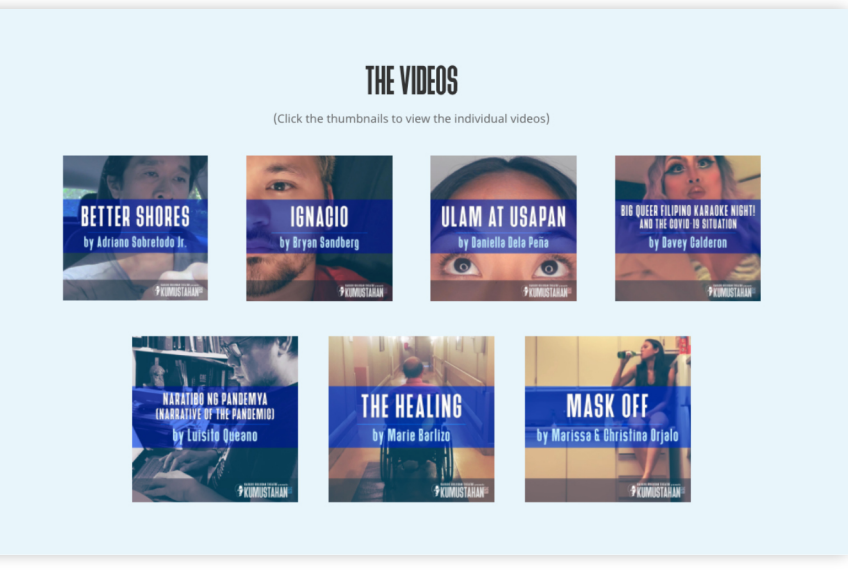

## **Thumbnail Icon Links**

Each thumbnail provides a quick overview of the video essay title and the artist who produced it. The thumbnails all link to the video essay's dedicated page.

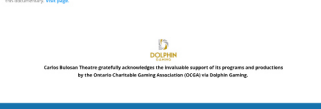

**EMPZ 2 AFTER DEATH 17 NG** 

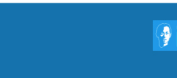

**Carlos Bulgsan** 

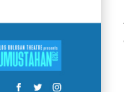

To avoid a long block of text on the landing page, the Artistic Producer's Message was hidden behind a toggle to maintain a more balanced look for the landing page

**Message Toggle**

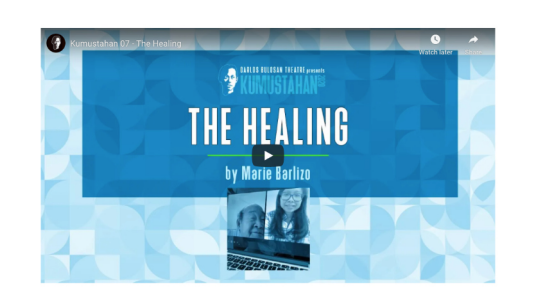

## **Kumustahan: Artist and Video Essay Page**

Each Artist participating in the Kumustahan project has a dedicated page in the website containing the video, Artist Statement, Bio, and the video credits.

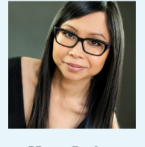

**Marie Barlizo** 

#### **Artist Statement**

As a playeright and dramaturg, I have a great commitment to developing new plays by people of color (POCs) because I want and the state of the state of the state of the state of the state of the state of the state of the

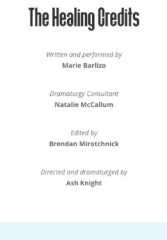

#### Artist Bio

Marie Barloo is a Filipino-Chinese playwright, screenwriter, dramaturg and producer from Montreal. She is a graduate of UBC's Cr<br>MFA Program and the first wisible minority to graduate from the National Theatre Schools (NTS oned her to write The (Little) Mighty Superhero. Her play Happiness, developed at Pl

More from other participating artists

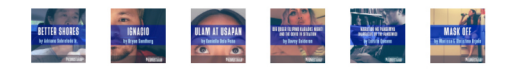

**Carlos Bulosan Theatre** 

## **BE AND STATE AND REAL PROPERTY**

 $f \times 0$ 

**Footer Link**

Due to non-traditional nature of the header, client can go back to the main page using the icon on the footer. Icon is thus colored slightly different from the rest of the footer to help indicate that it's a clickable link, similar to the social media icons.

MASK OFF

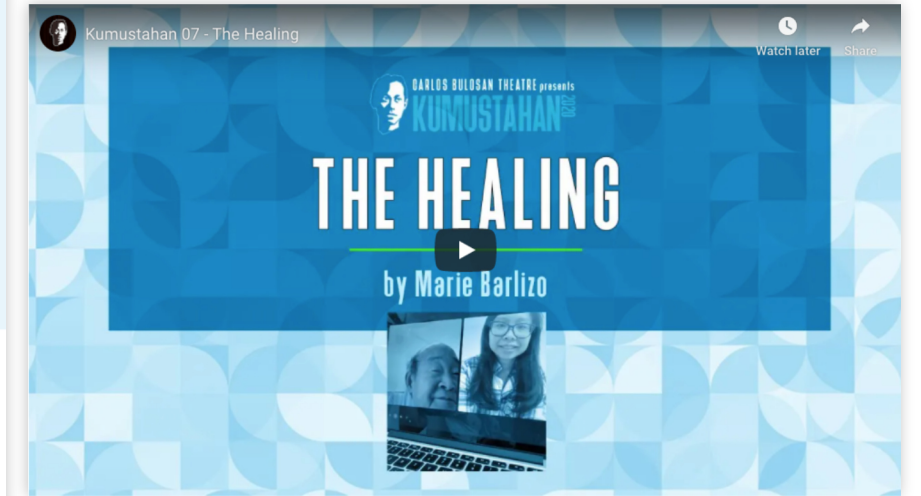

More from other participating artists

ULAM AT USAPA

#### **Header + Video**

Video thumbnail doubles as the page header for optimized experience and flow throughout the different video essays

## **Links to other Artist Pages**

Placed at the bottom of the page to encourage viewing of other artists' submissions after viewing and reading the content of the current artists' page

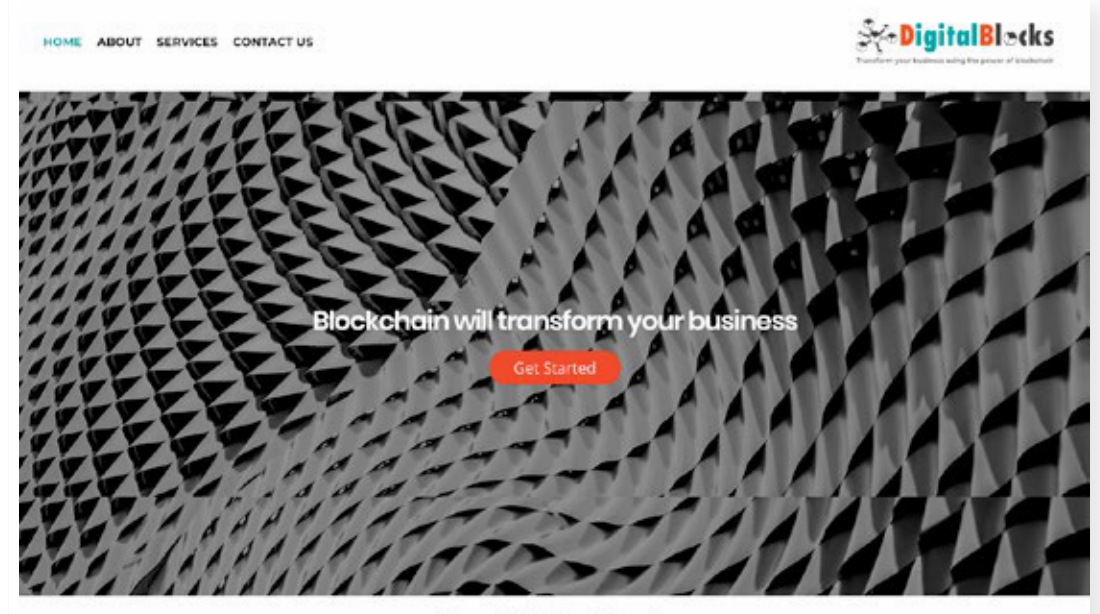

## **About Digital Blocks**

Digra Blocks is a global digital solutions provider and blockchain application specialists headquartered in Melbourne, Austrolia with offices in Sonca Vionica, Los Angeles, Singapore, Hong Kong, Man la and India.

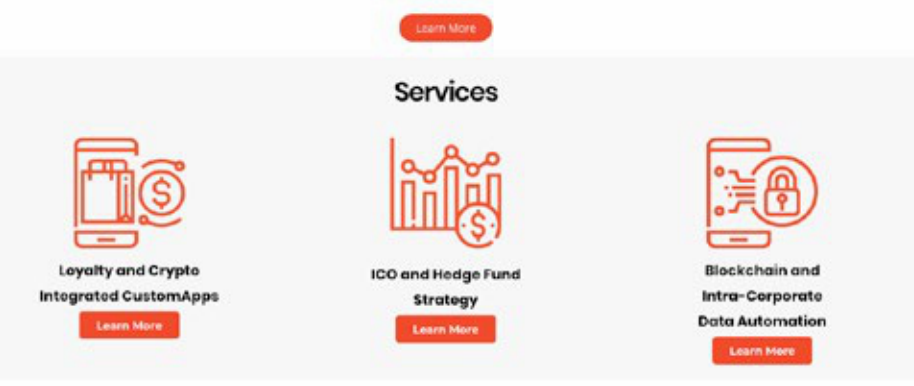

## Need more information? Reach out to us today!

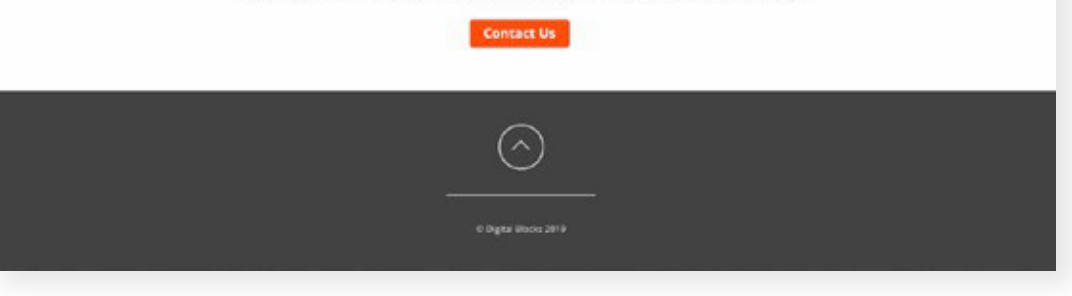

## **Digital Blocks Website**

Australia (Remote), 2018

## UX/UI Design | Web Design | Wordpress Site Customization

Design update of company B2B and marketing website

Tools Used: Adobe Photoshop Adobe Illustrator Wordpress Builder

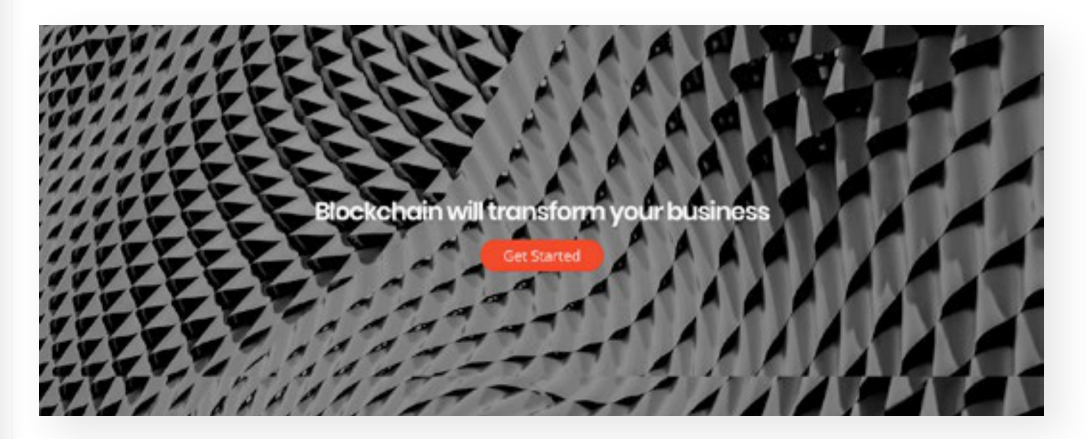

**Animated anchor link**: Guides viewer to next section. Takes smaller screens into consideration and gives users an interactive element that encourages continued engagment with the site.

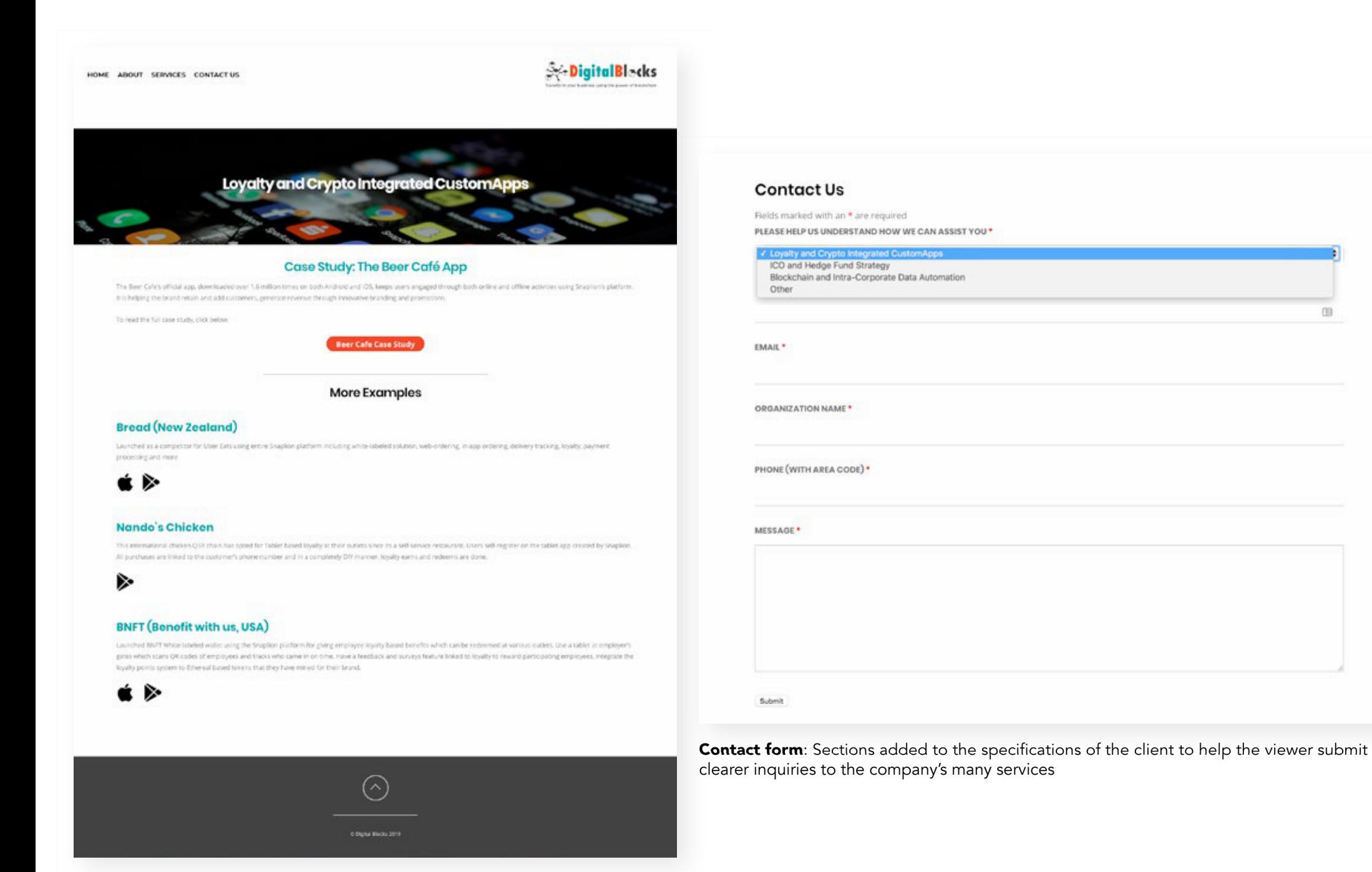

m

**Download page**: organizing company case studies and apps

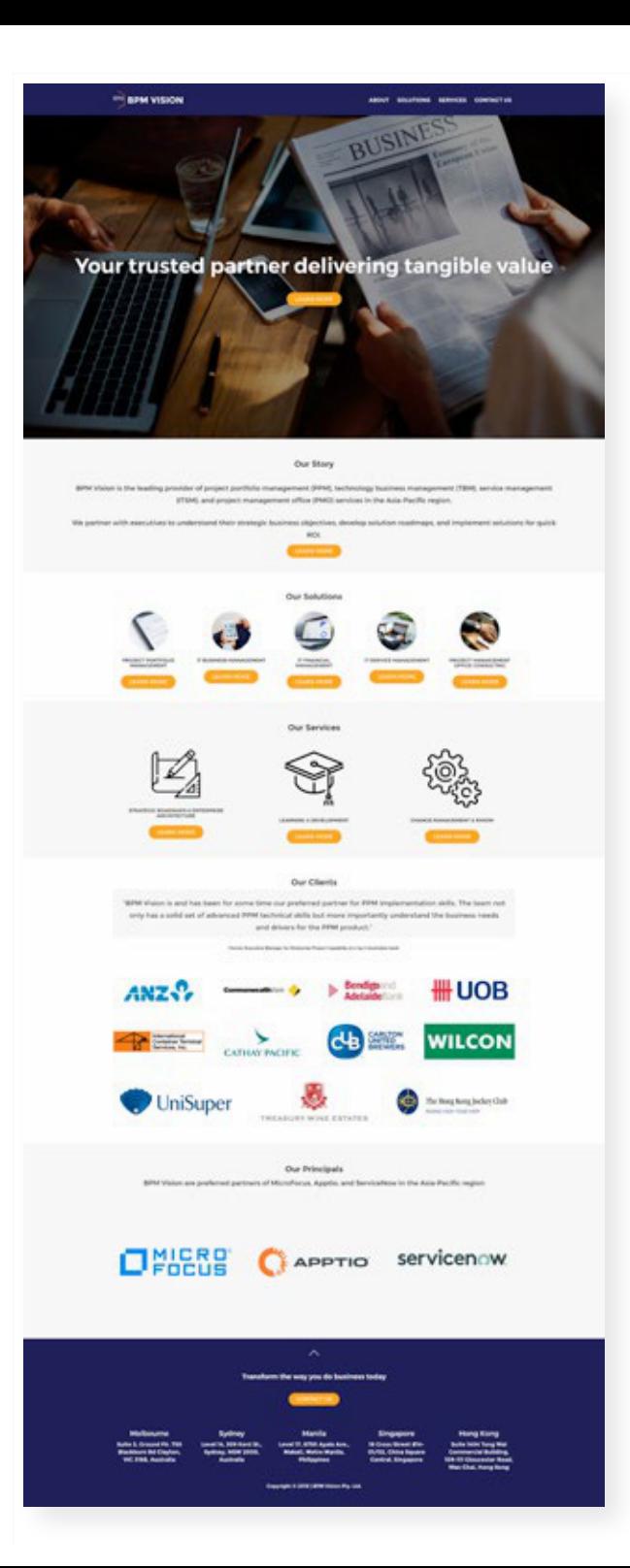

## **BPM Vision Website**

Australia (Remote), 2019

## UX/UI Design | Web Design | Wordpress Site Customization

Design update of company B2B and marketing website

Tools Used: Adobe Photoshop Adobe Illustrator Wordpress Builder

Due to the ammount of information being presented on the site, a main part of the process was working with the client on how to effectively group the sections of the site to better present it to the viewer.

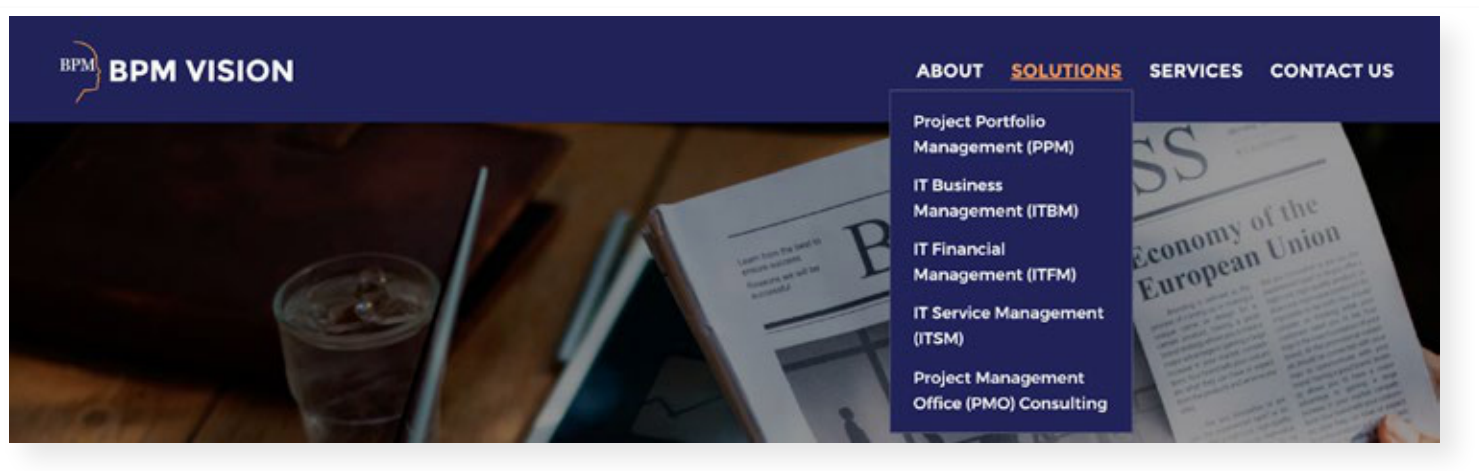

**Navigation Links**: Dropdown menu to better group subsections together for easier reference

**Our Services** 

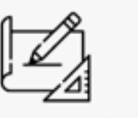

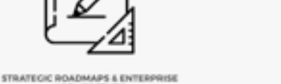

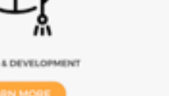

**Section Links:** Site content is also outlined on the landing page, with each section having it's own link to it's dedicated page.

## **BPM DISION**

#### ABOUT SOLUTIONS SERVICES CONTACTUS

 $\Box$ 

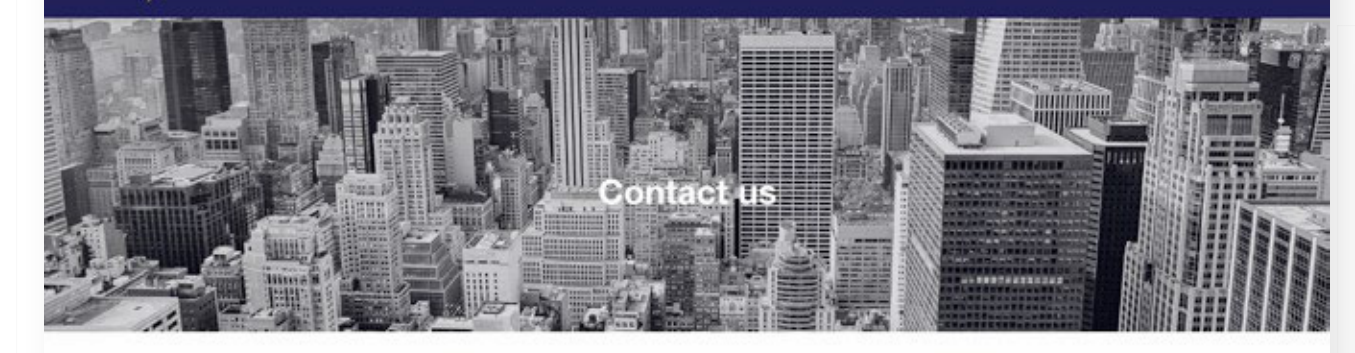

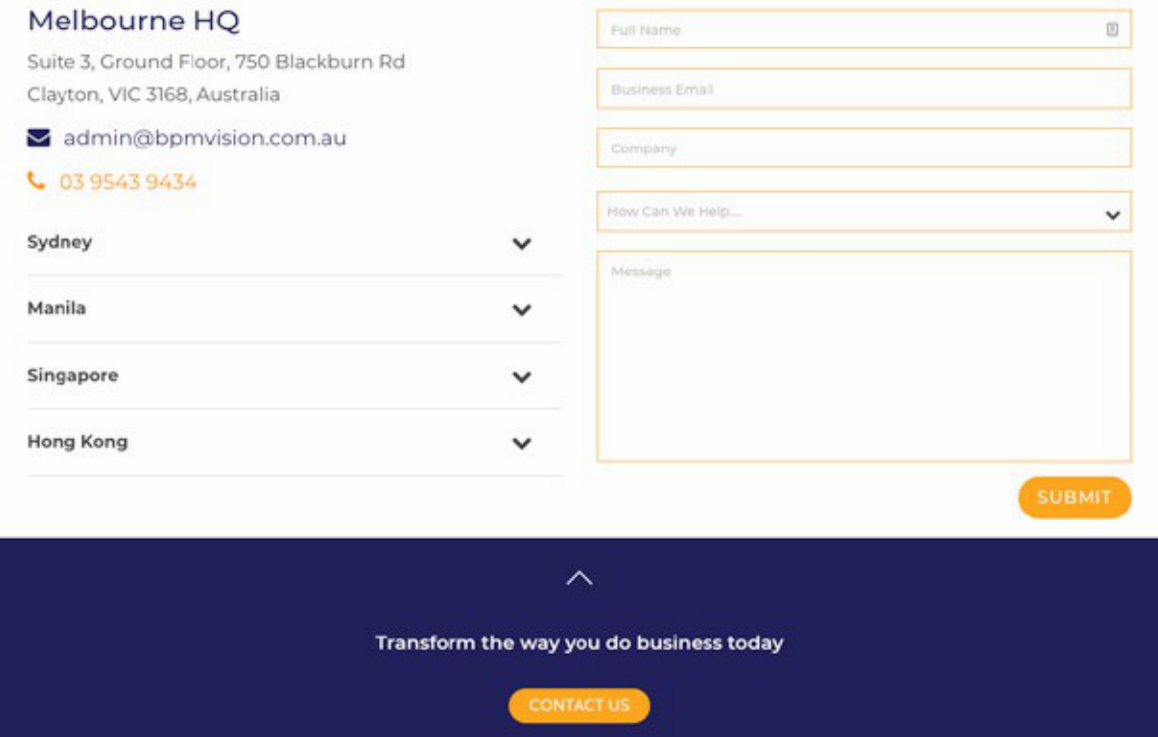

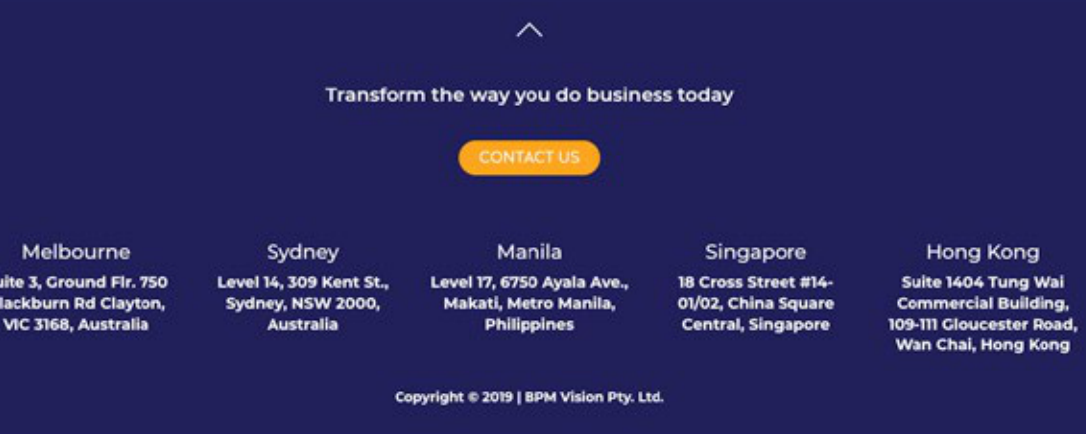

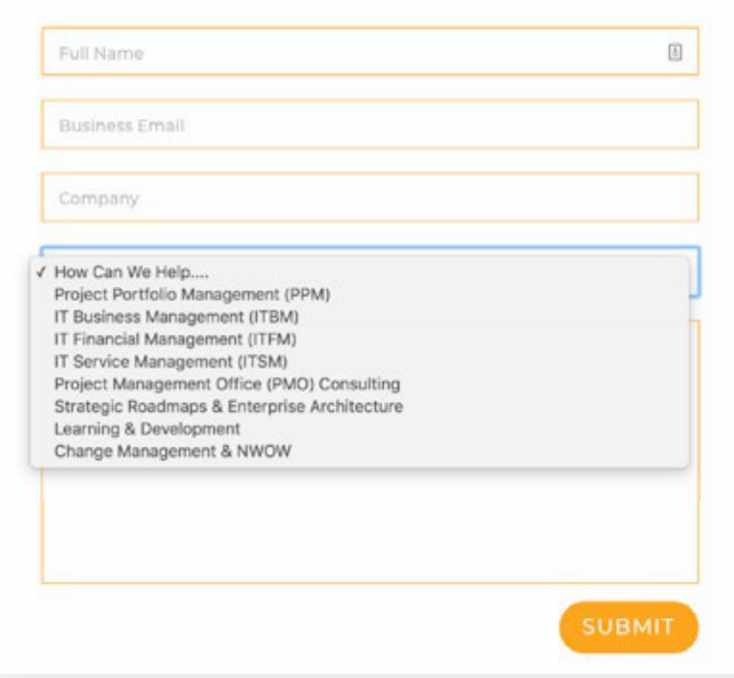

**Contact form**: Sections added to the specifications of the client to help the viewer submit clearer inquiries to the company's many services.

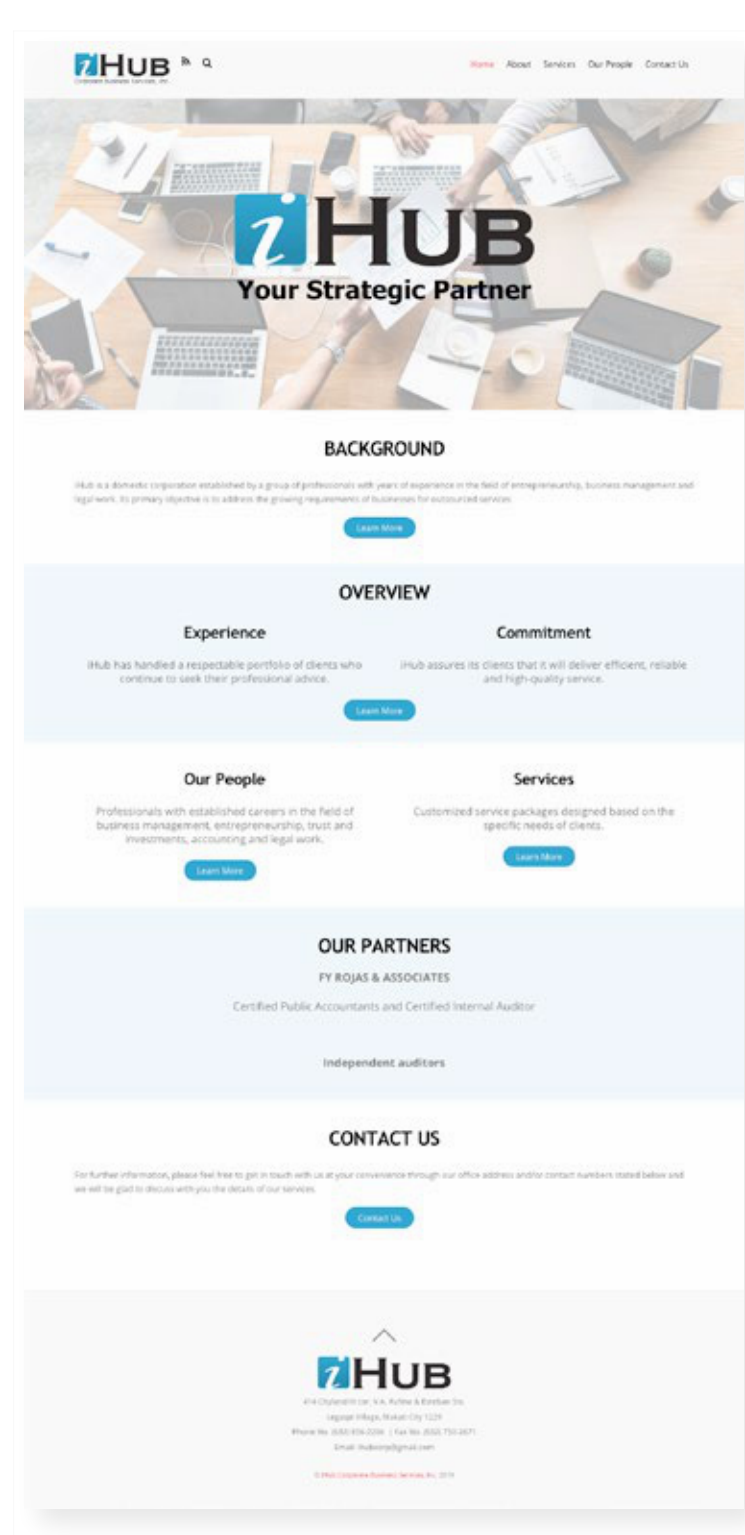

## **iHUB: Corporate Business Services, Inc. Website**

Philippines, 2019

UX/UI Design | Web Design | Wordpress Site Customization

Design update of company B2B and marketing website

Tools Used: Adobe Photoshop Adobe Illustrator Wordpress Builder

Updated website landing page to modernize their visual digital presence. Overall design purpose is to provide a concise overview of the information and services to help direct visitors to the relavant information needed.

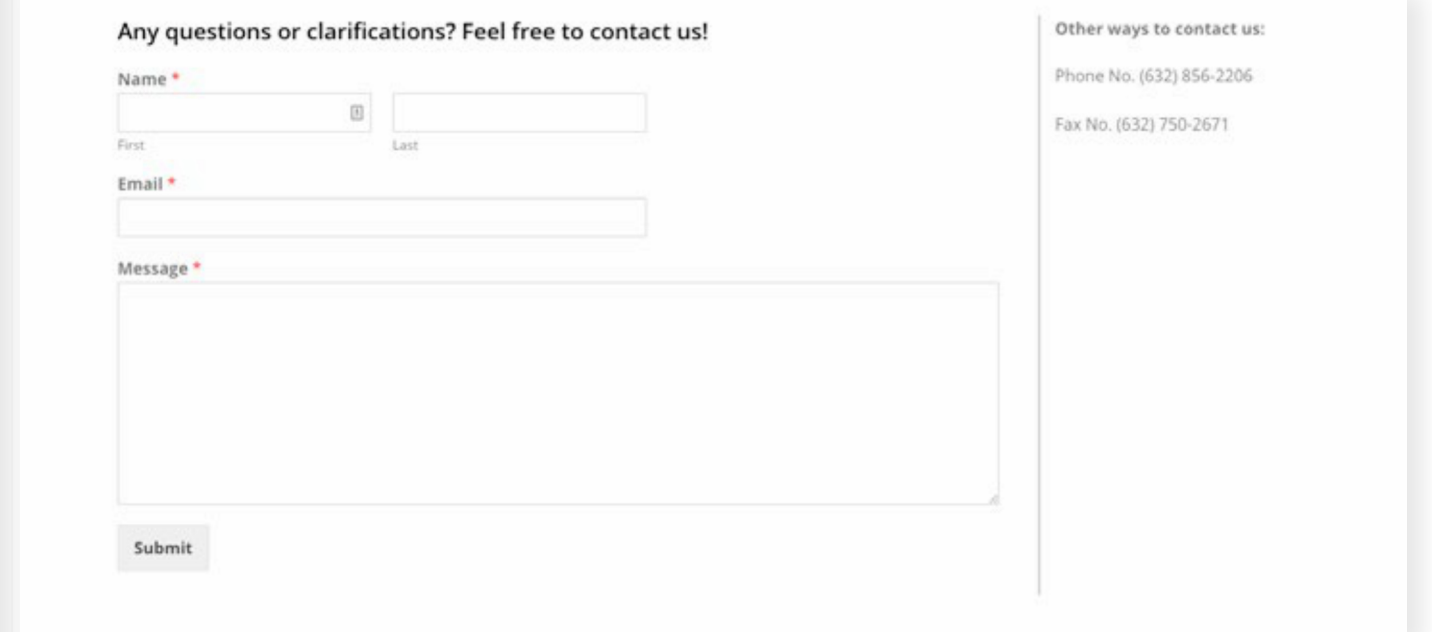

Simple contact page: Needed slight tweaking in the backend due to slight conflict with client's webhosting email.

## **iHUB Updated Logo and Business Card Designs**

Graphic Design

Tools Used: Adobe Photoshop Adobe Illustrator Adobe InDesign

Updated logo for use on all collaterals

# ZHUB Corporate Business Services, Inc.

## **i**HUB Vilma M. Constantino Director - Treasurer 203 Cityland III cor. V.A. Phone: (632) 856-2206 Rufino & Esteban Sts.  $(632) 856 - 2208$ Legaspi Village, Email: vilma@ihub.com.ph Makati City 1229 **Ilma M. Constantino** EHUB Business Card Design and Mockup

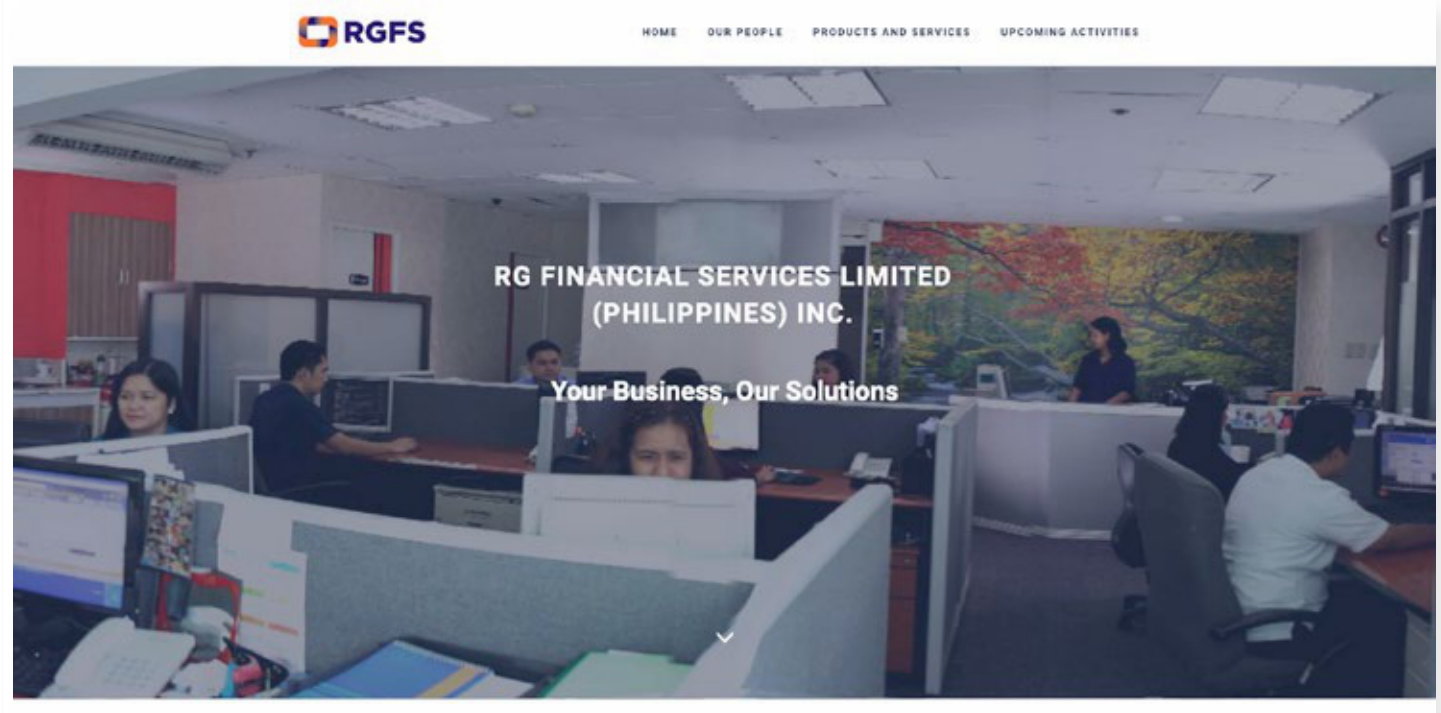

## **RGFS**

YOUR PARTNER OF CHOICE

#### **OUR COMPANY**

RG Financial Services Limited (Philippines) Inc. (RGFS) was established in 2001 to provide fund administration services to investment products and employee benefit plans. It has then evolved and expanded its services to private clients, corporate and financial institutions. RGFS is focused on providing customized and comprehensive services in accordance with the high level of service needed by our global and domestic financial institutional client base through the expertise of its key people and extensive use of customized solutions.

#### **OUR CORPORATE STRENGTHS**

- · Solid Track Record as a Service Provider
- Competent Key People with Technical Skills and Expertise
- · Customized Business Solutions
- · Established Disaster Contingency Plan

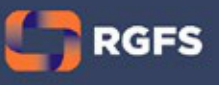

**Nati Drive, Barangay San An Drildag Center, Pasic City 1605**  **CONTACT US** Email: services@rgfs.cor Tel: 63 (2) 687 0561 Fax: 63 (2) 687 1903

LINKS

**RGFS Website**

Philiippines, 2019

## UX/UI Design | Web Design

Design update of company B2B and marketing website

Tools Used: Adobe Photoshop Adobe Illustrator HTML/CSS Visual Coder

Organized client-approved website html/ css files for turnover to the IT department for secure upload to their server.

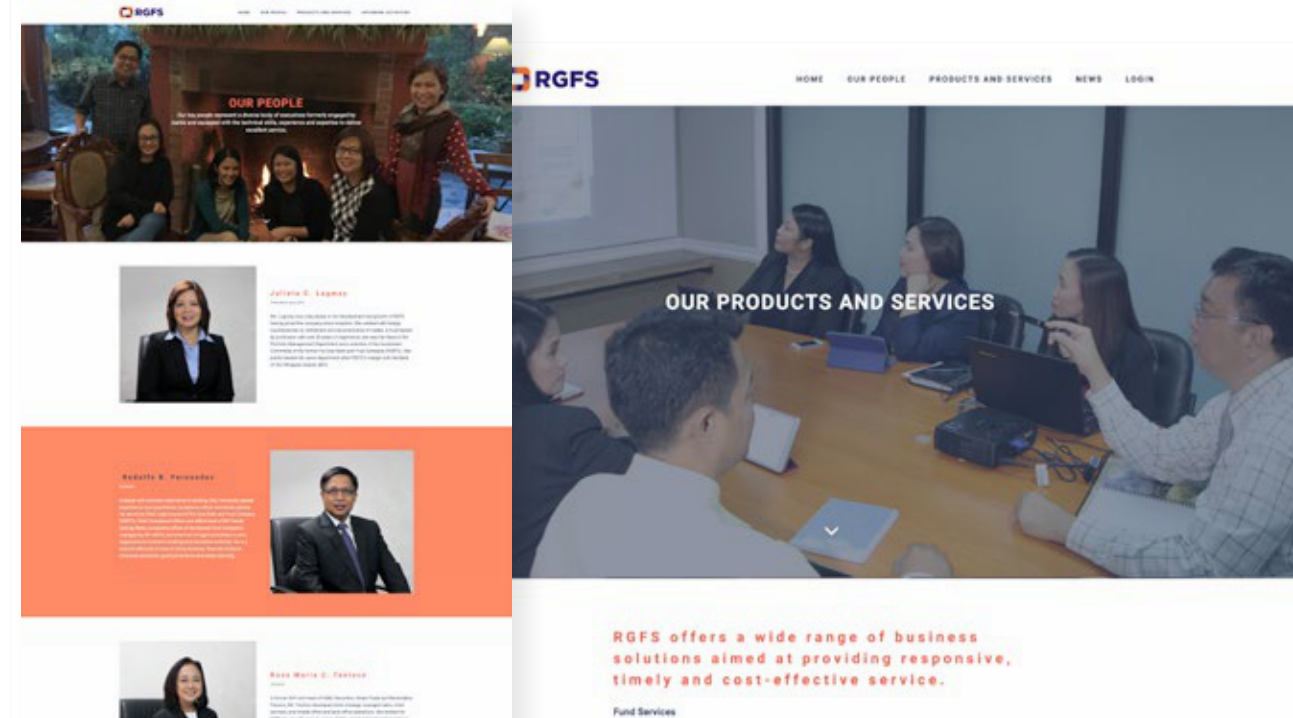

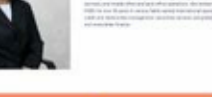

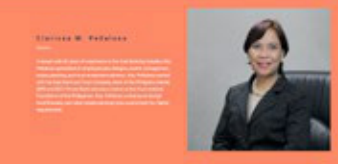

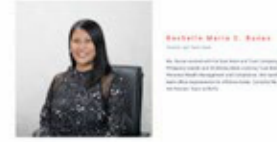

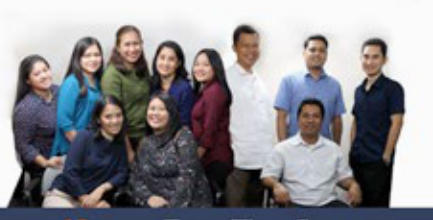

#### Investment Products - Calculation of Net Asset Value - Mark to Market Valuation of Securities - Calculation of the funds income and expense accruals . Calculation of displayers and distribution · Calculation of fees and commissions - Customer Online Registry Access · Generation of Financial Reports Employee Benefit Plans . Data Sericio . Recordinarying and Maintenance of Ledgers . Banada Calculation . Senari Canadator . Online Services Estate Planning Solutions . Formulation of Design, Structure and Implementation · Financial Statement Preparation · Regulatory Compliance . Lectures Consumer Lending Administrative Support - Property Acquisition Assistance - Reconstitution and Annotation of Titles - Registration of Chattel Mortgage . REM and Chattel Mortgage Foreclosure + Loan Administration System Services For further inquiries, email us at annicesdingfa.com.ph **RGFS COLORADOR**

## **Content Pages**

Updated the site to have a more unified look aligned to their brand colors.

Designed and coded client-approved website html/ css files for turnover to the IT department for secure upload to their server.

 $\Box$  RGFS

## **TOP Graphic Studio (Design Exercise)**

## Graphic Design

Mockup exercise designing a conceptual studio logo and identitiy manual

## Tools Used: Adobe Photoshop Adobe Illustrator Adobe InDesign

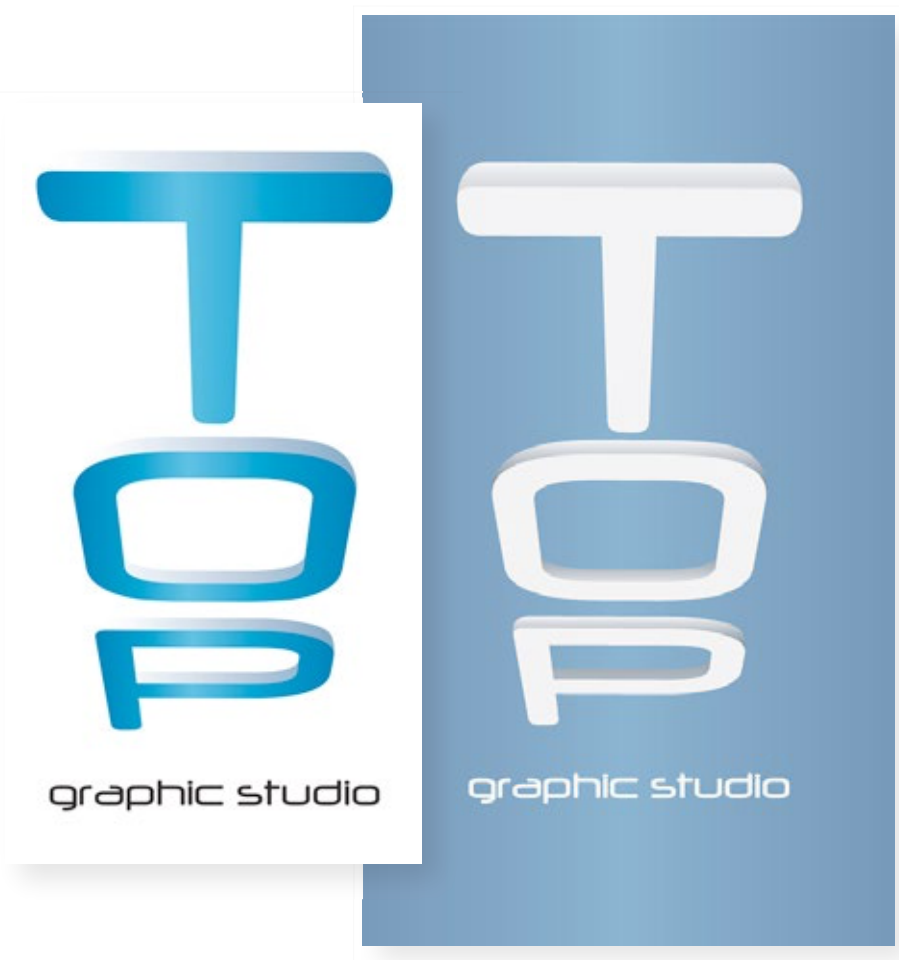

ABOUT THE LOCO This logo is a three-dimensional visual<br>representation of the word "TOP," and is rendered<br>in such a way that it gives the illusion that<br>it is veiwed from above. That, plus the use<br>of corporate colors, gives the viewer a vi cue of professionalism and of progression of size<br>and height, thus emphasizing the importance of the heirarchy of elements and the quality<br>of the ceative outputs. VISION TOP Graphic Studio envisions to become one of the most known and trusted graphic design<br>companies worldwide, and establish its name as part of the leading graphic design companies of the century. graphic studio ᇹ **KAIGGITINE** . To create creative visual outputs that satisfy the different design needs presented in **IDENTITY** different areas of the world . To treat every visual problem with the utmost importance and dedication from concept to<br>the final product **MANUAL** . To produce visual outputs that are not only<br>pleasing to the eye, but also present the intended message in a clear and concise<br>manner with the use of graphic design . To interact with our clients with respect and integrity **SOF County Model** PROPER USES IMPROPER USES announces. □ On white, the local must be in its propose can Englances benefit from the loan  $\equiv$ Ó  $\equiv$  $0.031$ 冖 that have shall be local as the more business and **District Play and the Print**  $1110$ while retaining the second gradient to mointa Ig ᄒ the three dimensional thanks O  $0.06 -$ **In Applic studio** ᇹ **TVINAACA LIMIT** . Nouronal Company's and Suffice NAVIONAL SWATCHES The suffix may be removed just as long as the feasibility is still legitim, or when the text "50P UNING THE GIVENNE TOOK EDGINA ON THE Graphic Studio<sup>s</sup> is placed near the modified top OM 05 Process Black U  $0.189$ net teologismt  $\Box$ K. Links such as when in one with which planning ATOM 05 216-5 u c:sm  $16.29%$  $\kappa$  and  $\approx 30\%$ What used as gravelers, both gradients should to produced Changing the boleface used for the suffix ONE 05 216-1 U  $0.976$ ▭ g  $n.10n$  $\epsilon$  au  $\overline{\phantom{m}}$  $6.11\%$ **NAVIONE OS 327-5 U**  $\frac{0.17\%}{16.0\%}$ m  $\frac{v}{c}$ gra When your as them and white the book of the topolype should be clearly visible ġ ġ  $6.98$ FANTONE 05 130-9 V  $\approx$  5% V.H.

## Logo (light and dark variations) **IDENET CONCORDING Manual for logo and it's uses**

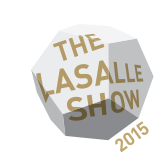

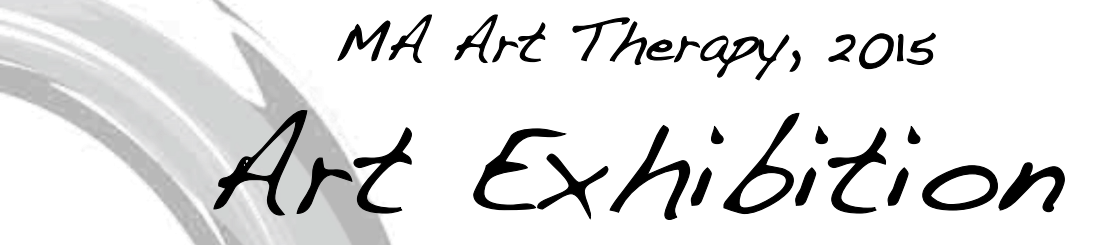

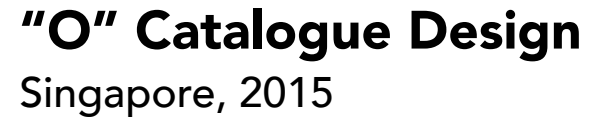

Graphic Design

Co-designer of Art Therapy 2015 graduating class' exhibit catalogue

Tools Used: Adobe Photoshop Adobe Illustrator Adobe InDesign

Praxis Space, LASALLE College of the Arts 22 May - 3 June 2015

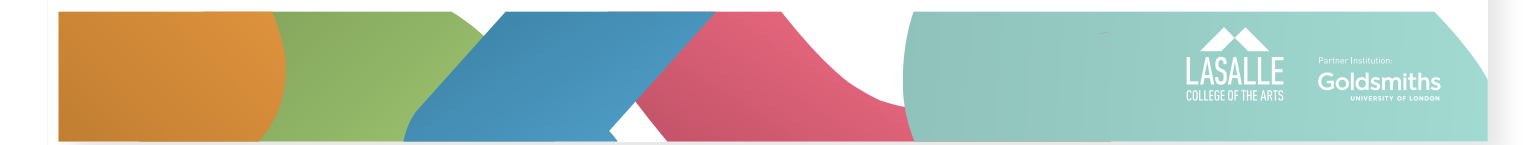

## **"O" Catalogue Sample Pages**

## **CONTENTS**

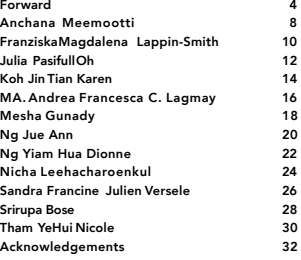

#### **©2015MAArtTherapyFacultyfortheCreativeIndustries,LASALLECollegeoftheArts**

TheMAArtTherapyProgrammeatLASALLECollegeoftheArtsoffersaninternationallyinformed,twoyear,full-timearttherapytraininginacontempo-<br>rarypsychodynamicpsychotherapyframework.Integratedintothecurriculumareinter-subjectiveapproac **theabilitytoconnecttheseconceptsthroughtheprocessofcreativityandexpressionintreatment,intheSoutheastAsiancontext.**

**Thistraining Programme achieved approvalstatusin 2009with ANZATA,the Australian and New Zealand ArtsTherapy Association, an international professionalartstherapy association.Upon graduation,ourgraduatescan apply forthe credentialAThR(Registered ArtTherapist) allowing them to practiceasregisteredarttherapistsinAustralia,NewZealandandSingapore.TheProgrammewasvalidatedbyGoldsmiths,UniversityofLondon2012.**

The Programme maintainssignificant sustaining partnerships, relationshipsand collaboration with variousindustry and community partnersand of-<br>ficiallybecametheEducationalPartnerwithTheRedPencilin2012.

**ForProgrammeenquires,email:admission@lasalle.edu.sg,orcall+6564965000 LASALLECollegeoftheArts, McNallyCampus:1McNallyStreet,Singapore187940 WinstedtCampus:9WinstedtRoad,Singapore227976 www.lasalle.edu.sg**

> 樹 **(Tree) Photography 2015**

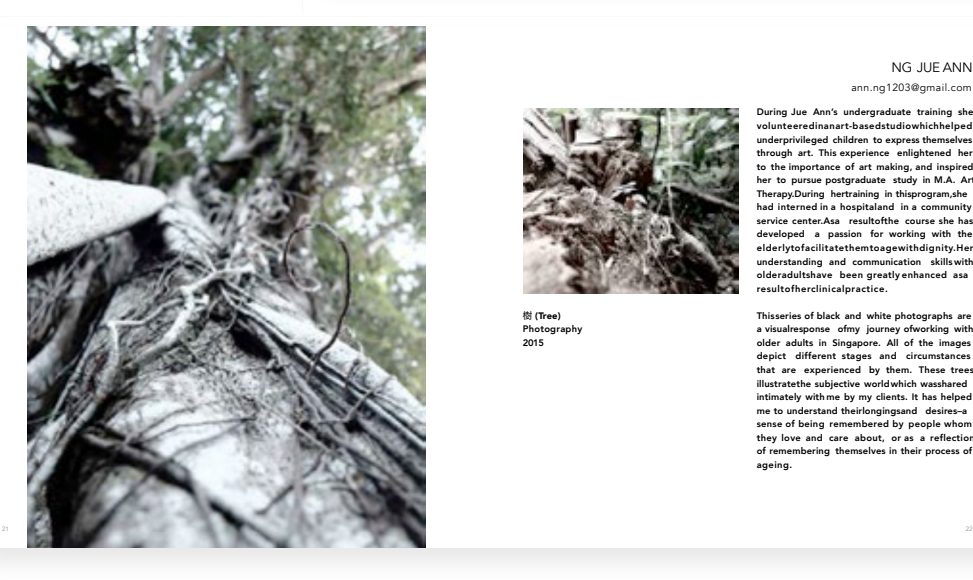

#### NG JUE ANN ann.ng1203@gmail.com

 $\frac{3}{4}$ 

**During Jue Ann's undergraduate training she volunteeredinanart-basedstudiowhichhelped underprivileged children to express themselves through art. This experience enlightened her to the importance of art making, and inspired her to pursue postgraduate study in M.A. Art Therapy.During hertraining in thisprogram,she had interned in a hospitaland in a community service center.Asa resultofthe course she has developed a passion for working with the elderlytofacilitatethemtoagewithdignity.Her understanding and communication skills with olderadultshave been greatly enhanced asa resultofherclinicalpractice.**

**Thisseries of black and white photographs are a visualresponse ofmy journey ofworking with older adults in Singapore. All of the images depict different stages and circumstances that are experienced by them. These trees illustratethe subjective worldwhich wasshared intimately with me by my clients. It has helped me to understand theirlongingsand desires–a sense of being remembered by people whom they love and care about, or as a reflection of remembering themselves in their process of ageing.**

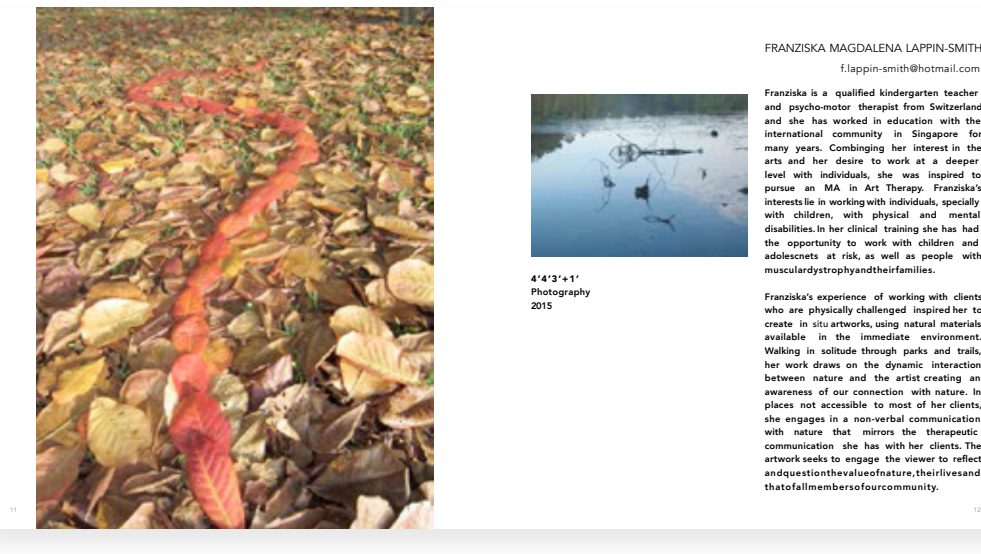

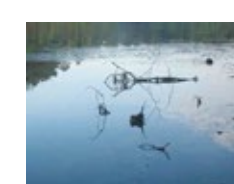

**4'4'3'+1' Photography 2015**

#### FRANZISKA MAGDALENA LAPPIN-SMITH

f.lappin-smith@hotmail.com

**Franziska is a qualified kindergarten teacher and psycho-motor therapist from Switzerland and she has worked in education with the international community in Singapore for many years. Combinging her interest in the arts and her desire to work at a deeper level with individuals, she was inspired to pursue an MA in Art Therapy. Franziska's interests lie in working with individuals, specially with children, with physical and mental disabilities. In her clinical training she has had the opportunity to work with children and adolescnets at risk, as well as people with musculardystrophyandtheirfamilies.**

**Franziska's experience of working with clients who are physically challenged inspired her to create in** situ **artworks, using natural materials available in the immediate environment. Walking in solitude through parks and trails, her work draws on the dynamic interaction between nature and the artist creating an awareness of our connection with nature. In places not accessible to most of her clients, she engages in a non-verbal communication with nature that mirrors the therapeutic communication she has with her clients. The artwork seeks to engage the viewer to reflect andquestionthevalueofnature,theirlivesand thatofallmembersofourcommunity.**

## Thank you for viewing!

franchie.lagmay@gmail.com | www.franchielagmay.com